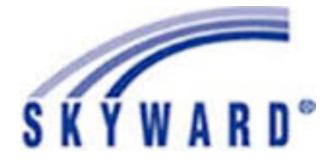

## Lubbock-Cooper

# Skyward Educator Access Plus

Gradebook Users Guide

Last Update 8-9-17

### **Table of Contents**

| [    |                                                              |
|------|--------------------------------------------------------------|
| Page | Торіс                                                        |
| 2    | Skyward Access at School and Home                            |
| 2    | Skyward Login                                                |
| 3    | Password Reset                                               |
| 3    | EA+ Homepage                                                 |
| 4    | Activity Groups                                              |
| 4    | Attendance                                                   |
| 6    | Alert Legend                                                 |
| 6    | Seating Chart / Assigning Seats                              |
| 7    | Gradebook                                                    |
| 9    | (Screen) Display Options                                     |
| 9    | Student Display                                              |
| 9    | Displaying Dropped Students                                  |
| 10   | Assignment Display                                           |
| 10   | Grade Period Display                                         |
| 10   | Category and Category Weight Setup – HIGH SCHOOL ONLY        |
| 12   | Assignments                                                  |
| 13   | Adding Assignments                                           |
| 13   | Posting to Family and Student Access                         |
| 14   | Save and Score                                               |
| 14   | Mass Assign Score                                            |
| 14   | Deleting Assignments                                         |
| 15   | Cloning an Assignment                                        |
| 15   | Quick Scoring                                                |
| 16   | Non-Core Subject Grades                                      |
| 16   | Viewing Cumulative Grades                                    |
| 17   | Reports                                                      |
| 17   | Grade Sheet Report                                           |
| 17   | Blank Grade Sheet                                            |
| 18   | Drop Lowest Score                                            |
| 19   | Advanced Drop Lowest Score                                   |
| 21   | Electronic Discipline Referrals                              |
| 24   | Requesting Grade Changes after Closed Grading Periods        |
| 24   | Resubmits                                                    |
| 27   | Adding Progress Report and Report Card Comments              |
| 29   | Emailing a Class, Classes or Select Students Through Skyward |
| 33   | The NEW Button                                               |
| 39   | Grade Adjustments                                            |
| 40   | Incompletes and Medical Overrides                            |
| 42   | Semester Exam Grades – SECONDARY ONLY                        |
| 43   | Bold Grades with Asterisks in the Gradebook                  |
| 43   | Course Credit for Transfer Students – HIGH SCHOOL ONLY       |
| 44   | No Course Credit Due to Attendance Issues – HIGH SCHOOL ONLY |
| 44   | Credit Recovery – HIGH SCHOOL ONLY                           |
| 77   |                                                              |

## Skyward - Educator Access Plus (EA+)

| Skyward Access at School and<br>Home<br>Bookmark Teacher Grade Book<br>in your browser for easier<br>access.                                                                                                    | Go to the school website at www.lcisd.net > Click Staff > Login >><br>Scroll Down > Select Teacher Grade Book.<br>Lubbock-Cooper ISD<br>HOME ABOUT US BOARD SCHOOLS DEPARTMENTS RESOURCES STAFF CONTACT<br>NOTE: Skyward Employee Access is where you access your pay<br>stubs. |
|----------------------------------------------------------------------------------------------------|----------------------------------------------------------------------------------------------------|
| <ul> <li>Skyward Login:<br/>The first page you will see when you access the website is your login screen.</li> <li>This screen is where you will login to take attendance and use the grade book.</li> <li>Login using your network credentials.</li> <li>First time users will use the credentials you created once you received District Network Credentials Activation Information from Human Resources. If you have any difficulties, contact your campus administrator.</li> <li>If you are a returning teacher and have forgotten your credentials go to the IT Blog at <i>itblog.lcisd.net</i> and change your password using the SSPR Utility. If you continue to have difficulties, submit a help email to help@lcisd.net.</li> </ul> | LUBBOCK-COOPER ISD<br>LUBBOCK-COOPER ISD<br>Login ID:<br>Password:<br>Sign In<br>Forgot your Login/Password?<br>05.12.06.00.07<br>Login Area: All Areas                                                                                                    |
| Password Reset                                                                                                    | If you do not remember your password and make more than 6<br>attempts to login to Skyward without success, you will be locked out.<br>Please submit an email to <u>Help@lcisd.net</u> for assistance in unlocking<br>your account.                                              |

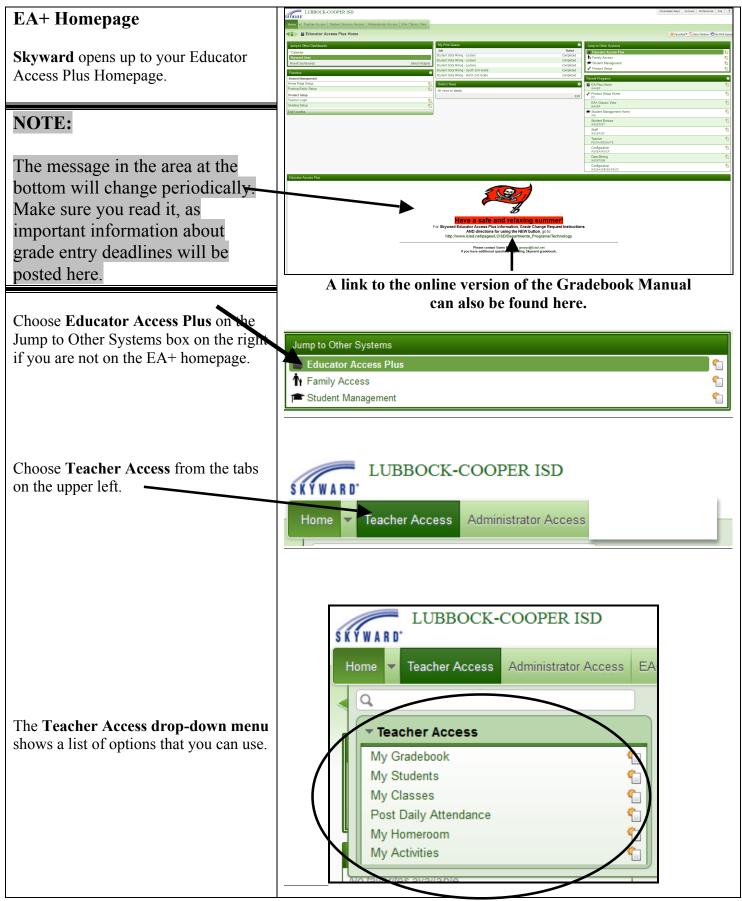

| NOTE:<br>Always click SAVE and use the<br>BACK button after entering data or<br>your data will be lost.<br>Never use the red X in the upper right<br>or red Dot in the upper left o close the<br>window.<br>Data will be lost if SAVE is not clicked<br>when it is an option. | Teacher AccessMy Gradebook – access to all of your classes, grades and attendanceMy Students – access the Gradebook by student, view attendance, or<br>choose report options by studentMy Classes – access your Gradebook, attendance reports, etc. by<br>classPost Daily Attendance – enter or view daily attendance by class or<br>period                                                                                                    |
|----------------------------------------------------------------------------------------------------|----------------------------------------------------------------------------------------------------|
| <b>NOTE:</b><br>There may be additional options on each based on your assignment and access levels.                                                                                                    | <ul> <li>My Activities – view and run eligibility reports for Activity Groups, send email messages to Activity groups</li> <li>Activity Groups         <ul> <li>Major Activity Groups such as Band and Athletics are created at the beginning of the year. If you have an Activity Group you would like created, contact the office to have the group set up.</li> </ul> </li> <li>Administrator Access         <ul> <li>Student Search By Entity – View individual student profiles and information for ALL students on your campus.</li> <li>This is also where you can create discipline referrals. See page 22 in this manual</li> </ul> </li> </ul> |

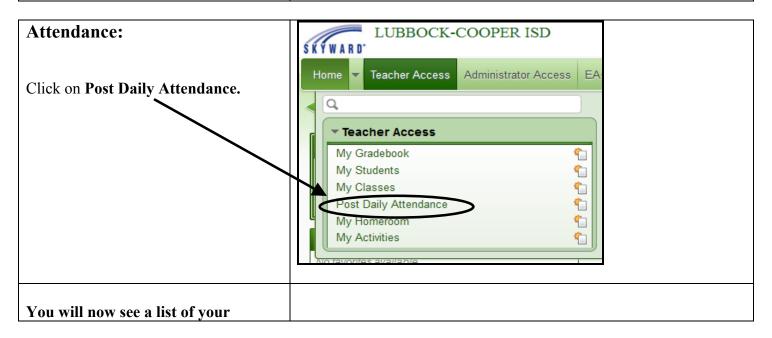

| classes.                                   |                                                                                         | Attendance for               | Tuesday, July 31, 2012       |                                                            |            |
|--------------------------------------------|-----------------------------------------------------------------------------------------|------------------------------|------------------------------|------------------------------------------------------------|------------|
|                                            | View Attendance by Period   Only Dis                                                    | olay Classes that Meet Today |                              |                                                            |            |
| Channel have seen seen at the see the list | 001 LUBBOCK-COOPER HIGH SCHOOL                                                          |                              |                              |                                                            |            |
| Choose how you want to see the list        | Dept Subject Terms Period Day                                                           |                              | Description                  | Attendance Optio                                           | ins        |
| for your class.                            | 10 10 1-6 3 1                                                                           | BAND1 / 01                   | Band 1                       | By Name   By Seating Chart                                 |            |
| ·                                          | 10 10 1-6 3 1                                                                           | BAND2 / 01                   | Band 2                       | By Name   By Seating Chart                                 |            |
|                                            | 10 10 1-6 3 1                                                                           | BAND3 / 01                   | Band 3                       | By Name   By Seating Chart                                 |            |
| • <i>Attendance</i> can be taken by:       | 10 10 1-6 3 1<br>10 10 1-6 5 2                                                          | BAND4 / 01<br>BANDWW / 01    | Band 4<br>Woodwind Methods   | By Name   By Seating Chart  <br>By Name   By Seating Chart |            |
| • Name                                     | 10 10 1-6 6 2                                                                           | BANDPC / 01                  | Percussion                   | By Name   By Seating Chart                                 |            |
|                                            | 10 10 1-6 7 2                                                                           | BANDEM / 01                  | Brass Methods                | By Name   By Seating Chart                                 |            |
| • Seating Chart                            |                                                                                         | ,                            |                              |                                                            |            |
| By Name:                                   |                                                                                         |                              |                              |                                                            |            |
| The class will open with all students      |                                                                                         |                              |                              |                                                            |            |
| 1                                          | ■ Take Daily Atte                                                                       | ndance - By Na               | ame                          |                                                            |            |
| marked present (by default).               |                                                                                         |                              |                              |                                                            |            |
|                                            |                                                                                         | Та                           | ke Attendance for <b>Tue</b> | sday. July 31. 2012                                        |            |
| You can click on Last Name OR First        |                                                                                         |                              |                              |                                                            |            |
| Middle to change the view.                 | Attendance cannot be entered, this class does not meet today.                           |                              |                              |                                                            |            |
| whome to change the view.                  | Alert Legend   Show Previous Weeks Attendance   View Class Summary   Print Class Roster |                              |                              |                                                            |            |
|                                            | Merc Legend   Show Previous W                                                           | Seks Attendance   Me         |                              |                                                            |            |
| If a student is absent, click on the radio | Alerts Last Name†                                                                       | First Middle                 | GR Sch Absen                 |                                                            | sent Tardy |
| button under the <b>Absent</b> column.     |                                                                                         | <u>Inseridade</u>            |                              |                                                            | ount Count |
| button under the Absent column.            |                                                                                         |                              | 0                            |                                                            |            |
|                                            |                                                                                         |                              |                              |                                                            |            |
| <b>SECONDARY:</b> If a student is tardy,   |                                                                                         | — /                          | Ŏ                            | ŏ ŏ                                                        |            |
| click on the radio button under the        |                                                                                         |                              | 0                            | 0 0                                                        |            |
|                                            |                                                                                         |                              |                              |                                                            |            |
| Tardy column.                              |                                                                                         |                              |                              |                                                            |            |
| -                                          |                                                                                         |                              |                              |                                                            |            |
| ELEMENTADY, DO NOT                         | NOTE:                                                                                   | /                            |                              |                                                            |            |
| <b>ELEMENTARY:</b> DO NOT mark a           |                                                                                         | /                            |                              |                                                            |            |
| student tardy. The office will mark a      |                                                                                         | - 1                          |                              | •                                                          |            |
| tardy. When a student is tardy, they will  | The View Class Su                                                                       | mmary butto                  | on offers vario              | us summaries                                               | you can    |
|                                            | view and print.                                                                         |                              |                              |                                                            |            |
| receive a slip before coming to your       |                                                                                         |                              |                              |                                                            |            |
| class.                                     |                                                                                         |                              |                              |                                                            |            |
|                                            |                                                                                         |                              |                              |                                                            |            |
|                                            |                                                                                         |                              |                              |                                                            |            |
| Click on Save to submit your               |                                                                                         |                              |                              |                                                            |            |
| attendance.                                |                                                                                         |                              |                              |                                                            |            |
|                                            | 1                                                                                       |                              |                              |                                                            |            |

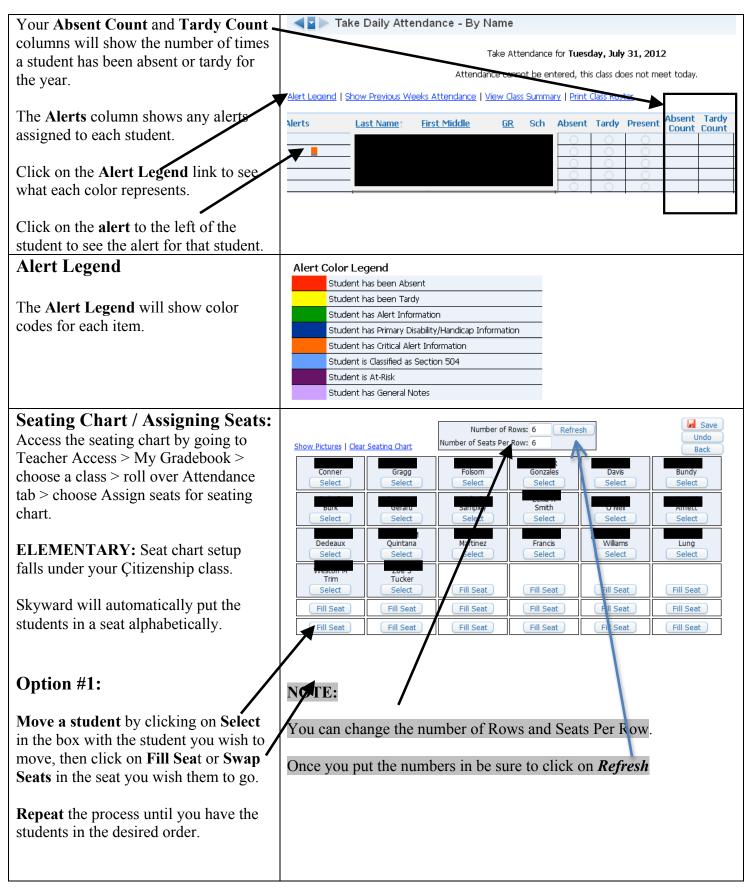

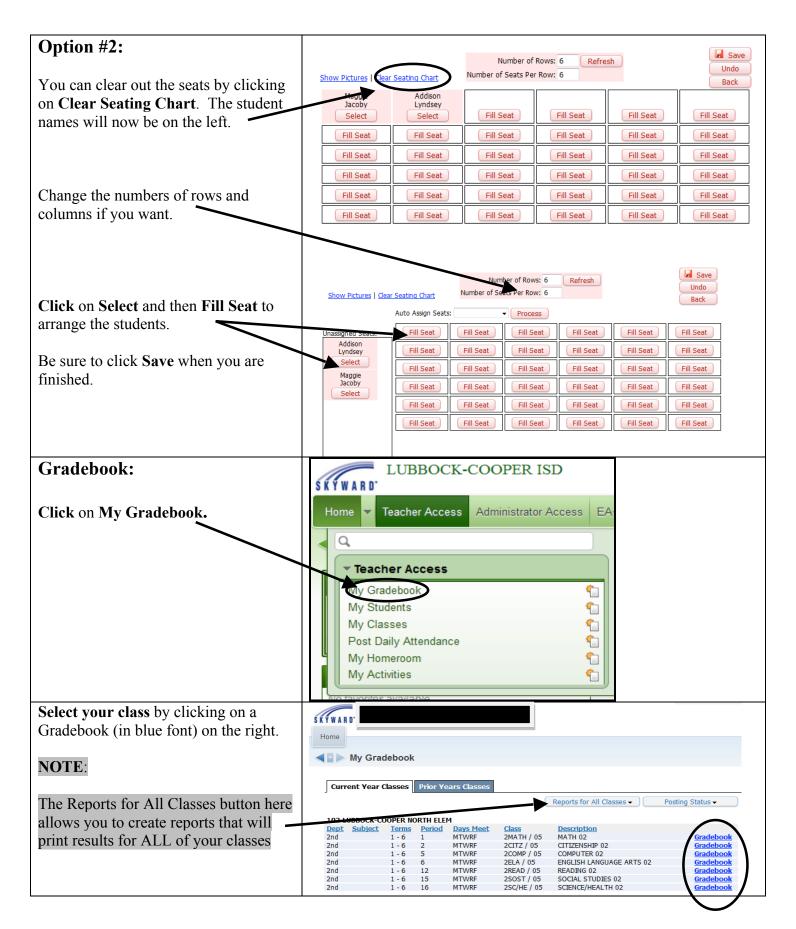

Your Gradebook will open and your Marla Sterling Account Preferences SKYWARD' screen will be similar to this. Home **Columns:** Main Screen 🖶 My Print Queue 🖣 Back **Students**: Student names • Other Access 

Classes 
Assignments 
Attendance 
Categories Grade Marks Posting 
Reports 
Charts 
Display Options 
Quick Scoring Export **Term Grade** – Can be changed ٠ Money W14-F 11/30 Test 100 FIN SM2 <u>SW6</u> PR6 <u>SW5</u> <u>PR5</u> <u>SW4</u> PR4 SM1 SW3 PR3 to show averages for desired term using drop down box. ort By % Student **SW1, SW2, SW3, etc**. – Six 9898.40% 92 \*73 80 \*80 7878.40% 83 83 78 \*78 \*83 Weeks Average 8281.50% 73 53 73 \*53 \*50 PR1, PR2, PR3, etc. – Progress Report Average **EX1, EX2**  $-1^{st}$  Semester and 2<sup>nd</sup> semester exams SM1, SM2 – Semester Average **FNL** – Final overall average **Menu Bar Overview:** Other Access: Use to access Marla Sterling Account Preferences Sign Out ? SKYWARD' 2MATH / 05 Prd:1 MATH 02 Message Center, Athletic Eligibility and more. Home • **Classes:** Use to switch between classes Main Screen m My Print Queue 
Back Assignments: Use to enter, edit • and view assignments. ther Access 🗸 Classes 🖌 Assignments 🗸 Attendance 🖌 Categories 🛛 Grade Marks 🛛 Posting 🖌 Reports 🗸 Charts 🗸 Display Options 🕶 uick Scoring Export Attendance: Take attendance from here by Name or Seating Chart. – Also, create a seating chart in this tab. **Categories**: Use to set your • categories and weights. Grade Marks: This Tab will not be used. **Posting**: Use to post comments for the students at progress report, six weeks and semester. **Reports**: Use to print attendance reports, Gradebook reports, class information, blank grade sheets and more. **Charts:** Use to provide charts on assignments. Class and individual reports can be printed for analysis. **Display Options**: Use to ٠ arrange the appearance of your Gradebook. This is where you can also drop lowest grades.

| <ul> <li>Menu Bar Cont</li> <li>Quick Scoring –Use to enter grades without opening each assignment separately.</li> <li>Export – Use to export your grades into an Excel spreadsheet.</li> </ul>                                                                                                    | Marla Sterling Account Preferences Sign Out ?<br>Home<br>Marla Sterling Account Preferences Sign Out ?<br>Home<br>Marla Sterling Account Preferences Sign Out ?<br>Marla Sterling Account Preferences Sign Out ?<br>Marla Sterling Account Preferences Sign Out ?<br>Marla Sterling Account Preferences Sign Out ?<br>Marla Sterling Account Preferences Sign Out ?<br>More Access Account Preferences Sign Out ?<br>Marla Sterling Account Preferences Sign Out ?<br>Marla Sterling Account Preferences Sign Out ?<br>Marla Sterling Account Preferences Sign Out ?<br>More Access Account Preferences Sign Out ?<br>Marla Sterling Account Preferences Sign Out ?<br>Marla Sterling Account ?<br>Marla Sterling Account ?<br>Marla Sterling Account ?<br>Marla Sterling Account ?<br>Marla Sterling Account ?<br>Marla Sterling Account ?<br>Marla Sterling Account ?<br>Marla Sterling Account ?<br>Marla Sterling Account ?<br>Marla Sterling Account ?<br>Marla Sterling Account ?<br>Marla Sterling Account ?<br>Marla Sterling Account ?<br>Marla Ster |
|----------------------------------------------------------------------------------------------------|----------------------------------------------------------------------------------------------------|
| (Screen) Display Options<br>Hover over the Display Options button<br>on the menu bar then select the option<br>you desire.                                                                                                    | Narts       Display Options       Quick Scoring       Export         Display Options       -       -       -         Student Display       -       -       -         Assignment Display       -       -       -         Grade Period Display       -       -       -         Modify Gradesheet Sequence       -       -       -         Color Legend       1       -       -         Teacher's Log       -       -       -         Drop Lowest Score       -       -       -         Advanced Drop Lowest Score       -       -       -         Student Groups       -       -       -         View Backups       -       -       -         Assignment Comment Bank       -       -       -                                                                                                    |
| <ul> <li>Student Display Use this screen to choose the way you want to display your student names in your gradebook.</li> <li>You can display the Student ID, Dropped Students and the Student Grade Level by checking the appropriate boxes.</li> <li>Sorting options allows you to sort the list of student names.</li> <li>If you make any changes be sure to SAVE.</li> </ul> | Name Display       Sample <ul> <li>First Last</li> <li>Full</li> <li>Grouped</li> <li>Anthony A Anderson</li> <li>Anthony A Anderson, Anthony A</li> <li>Anderson, Anthony A</li> </ul> <ul> <li>Back</li> </ul> <ul> <li>Back</li> <li>Back</li> </ul> <ul> <li>Back</li> <li>Back</li> </ul> <ul> <li>Anderson, Anthony A</li> <li>Anderson, Anthony A</li> <li>Anderson, Anthony A</li> <li>Ander Antho</li> <li>No Name Appears</li></ul>                                                                                                    |
| Displaying Dropped Students                                                                                                    | Students who have dropped your class do not disappear from your Gradebook. They are hidden and can be displayed through Student Display Options.                                                                                                    |
| Check the box next to <b>Dropped</b><br><b>Students</b> in the Student Display<br>Options and <b>Save</b> .                                                                                                    | Students         85.00         77.33         87.67         89.0           1 <u>Fintstone, Freddy</u> 9191.00%         75         97         95         91           2 <u>A</u> Jacoby, Maggie         68 67.50%         90         55         70         68                                                                                                    |
| Dropped students will show in your Gradebook as tan highlighted rows across the Gradebook.                                                                                                    | Image: second prime         Image: second prime                                                                                                    |

| Assignment Display                       | Assignment Display Options                                                                                                    | Save             |
|------------------------------------------|----------------------------------------------------------------------------------------------------|------------------|
| B                                        | Show Average Score of the Assignment                                                                                                    | Undo             |
|                                          | Show Average Score of Term Grades                                                                                                    | Restore          |
| Choices here include showing the         | Show Assignment Group of the Assignment                                                                                                    | Defaults<br>Back |
| average score of the assignment,         | Show "Term Grade" Column in a fixed location on Gradebook screen                                                                                                    | DOCK             |
| comments, the order that the             | Show Posted Grades in a different color on Gradebook screen                                                                                                    |                  |
| ,                                        | Show Comments for all Assignments                                                                                                    |                  |
| assignments will be displayed, etc.      | <ul> <li>Only show recent assignments on Gradebook Screen (2 weeks old and 2 weeks in the future)</li> <li>Show Earned Percent Column when Calculating Term Grade based on Minimum Percent</li> </ul>               |                  |
|                                          | Sort Assignments by: Date Sequence                                                                                                    |                  |
| Change the sequence to Ascending to      | Date Sequence of the Assignments:      Desconding (new of to oldest)                                                                                                    |                  |
| 8 1 8                                    | Ascending (oldest to newest)                                                                                                    |                  |
| have the oldest assignments first (like  | Program for Viewing Excel Exports: Microsoft Office                                                                                                    |                  |
| a traditional Gradebook)                 | Assignment Defaults                                                                                                    |                  |
| ,                                        | Maximum Score Default: 100 Poet to Student Access Default: Last Student Access Default: Last Student                                                                                                    |                  |
| Other choices at the bottom are for how  | Post to Family Access Default: Last Saved  Post to Student Access Default: Last Saved  Assignment Score Entry                                                                                                    |                  |
|                                          | Suppress the "value entered is greater than max score" message                                                                                                    |                  |
| the assignment will be displayed in the  | Assignment Heading                                                                                                    |                  |
| column heading.                          | Options use examples with the text "Characters" representing the assignment description, "08/20/2004"<br>representing the due date, "Week 4 - Friday" representing a week and day, "Quiz" representing the category |                  |
| e contraction in the warding.            | code, and "100" representing the max score of an example assignment.                                                                                                    |                  |
|                                          | Show Category color in Assignment Headings only                                                                                                    |                  |
| NOTE: Options set in one class or        | Description, Week, Category, Max Score     Description, Week, Category, Max Score                                                                                                    |                  |
| subject DO NOT automatically apply to    | Characters                                                                                                    |                  |
| 5 11 5                                   | W04-F                                                                                                    |                  |
| all gradebooks.                          | Quiz Quiz 100                                                                                                    |                  |
| Cuede Devied Diamlers                    |                                                                                                    |                  |
| Grade Period Display                     | Grade Period Display                                                                                                    | Save             |
|                                          | Display Display                                                                                                    | Undo             |
| The district option to force all grading | Assignments Grade Period                                                                                                    |                  |
|                                          | Show All                                                                                                    |                  |
| periods to show has been turned on.      | Grading Period Date Range                                                                                                    | -                |
| This means that ALL term columns         | ♥         Progress Report 1         08/27/2012 - 09/14/2012           ♥         ♥         Six Weeks 1         08/27/2012 - 09/28/2012                                                                               | -                |
| (PR, SW, SM, FNL) will be showing.       | Progress Report 2 10/01/2012 - 10/19/2012                                                                                                    |                  |
|                                          | Six Weeks 2 10/01/2012 - 11/02/2012                                                                                                    | _                |
| Even if you uncheck the box and          | ♥         Progress Report 3         11/05/2012 - 11/30/2012           ♥         * Six Weeks 3         11/05/2012 - 12/21/2012                                                                                       | -                |
| SAVE, the columns will remain on.        | ✓         * Six Weeks 3         11/05/2012 - 12/21/2012           ✓         ✓         Progress Report 4         01/08/2013 - 01/25/2013                                                                             | -                |
| This will not be changed, as you need    | Image: Six Weeks 4         01/08/2013 - 02/15/2013                                                                                                    |                  |
| to be able to see when there is          | Progress Report 5 02/19/2013 - 03/08/2013                                                                                                    | _                |
|                                          | V         Six Weeks 5         02/19/2013 - 04/05/2013           V         Progress Report 6         04/08/2013 - 04/26/2013                                                                                         | -                |
| discrepancies in the term columns        | ✓         Progress Report 6         04/08/2013 - 04/26/2013           ✓         ✓         Six Weeks 6         04/08/2013 - 05/30/2013                                                                               | -                |
| verses the report card grade.            | * Signifies the Current Grade Period(s). These cannot be hidden.                                                                                                    |                  |
|                                          |                                                                                                    |                  |
|                                          | Assignments By Date Range                                                                                                    |                  |
| You do have the option hide              | Only Show Assignments Within Date Range                                                                                                    |                  |
| assignments.                             | 08/27/2012 to 05/30/2013                                                                                                    |                  |
| Ŭ                                        |                                                                                                    |                  |
| Grada pariod display sat in ana alass    |                                                                                                    |                  |
| Grade period display set in one class or |                                                                                                    |                  |
| subject DO NOT automatically apply to    |                                                                                                    |                  |
| all gradebooks.                          |                                                                                                    |                  |
|                                          |                                                                                                    |                  |
|                                          |                                                                                                    |                  |
|                                          |                                                                                                    |                  |
|                                          |                                                                                                    |                  |
| Vou can also show assignments within     |                                                                                                    |                  |
| You can also show assignments within     |                                                                                                    |                  |
| a specific date range in the             |                                                                                                    |                  |
| "Assignments By Date Range" box.         |                                                                                                    |                  |
| Lesigninente Dy Dute Runge Von.          |                                                                                                    |                  |
|                                          |                                                                                                    |                  |
|                                          |                                                                                                    |                  |
|                                          |                                                                                                    |                  |

| HIGH SCHOOL ONLY                                                                   |                                      |                                                 |                                          | Account Preference                | es Sign Out ?            |
|------------------------------------------------------------------------------------|--------------------------------------|-------------------------------------------------|------------------------------------------|-----------------------------------|--------------------------|
|                                                                                    | ŚŔŶWARD'                             |                                                 |                                          |                                   |                          |
| Category and Category Weight                                                       | Home                                 |                                                 |                                          |                                   |                          |
| Setup                                                                              | Mair                                 | n Screen                                        |                                          | Ū                                 | My Print Queue           |
|                                                                                    | Other Access 🗸 🕻                     | Classes 🗸 Assignments 🗸 Attendance 🗸 Catego     | ories Grade Marks Posting - Reports - Ch | arts 🕶 Display Options 🕶 Quick Sc | oring Export             |
| Click the <b>Categories</b> button.                                                |                                      |                                                 |                                          |                                   |                          |
| Click the Add/Edit Categories button                                               |                                      |                                                 |                                          |                                   |                          |
|                                                                                    |                                      | gory maintenance                                |                                          |                                   | The My Print Queue  Back |
| You will now see a list of categories that are available.                          | Score Method                         |                                                 |                                          |                                   |                          |
| that are available.                                                                | Grades based on<br>Total Percent All | percents assigned to Categories<br>ocated: 100% |                                          |                                   | Change Score Method      |
|                                                                                    | Use These Ca<br>Categories Used      | tegories For My Other Classes                   |                                          |                                   | 题: III./ Add/Edit        |
|                                                                                    | _                                    | Category Description Percent Tests 100.00%      |                                          |                                   | Categories               |
| NOTE:                                                                              |                                      |                                                 |                                          |                                   |                          |
| If you would like a asta some added to                                             |                                      |                                                 |                                          |                                   |                          |
| If you would like a category added to<br>the list of categories that are available |                                      |                                                 |                                          |                                   |                          |
| you will need to submit your category                                              |                                      |                                                 |                                          |                                   |                          |
| name to Gwen Mayo at                                                               |                                      |                                                 |                                          |                                   |                          |
| gmayo@lcisd.net to have it added.                                                  |                                      |                                                 |                                          |                                   |                          |
|                                                                                    |                                      |                                                 |                                          |                                   |                          |
| Click to uncheck the categories that                                               |                                      | y Group Maintenance                             |                                          |                                   |                          |
| you don't want to use.                                                             | Total Percent<br>Current Perce       | Allocated<br>nt Allocated: 100.00               | Modified Percent Allocated:              | 100.00                            | Select All               |
|                                                                                    |                                      |                                                 |                                          |                                   | Unselect All             |
| Next, type in the percentage that you                                              | Category<br>AR                       | Category Description<br>Accelerated Reading     | Current Percent Include 0.00             | Modified Percent 0.00             |                          |
| want each category to be weighted.                                                 | 3                                    | Benchmarks                                      | 0.00                                     | 0.00                              |                          |
| want cach category to be weighted.                                                 | 3F<br>3R                             | Basic Facts<br>Binder                           | 0.00                                     | 0.00                              |                          |
| • This must total 100. If you                                                      | CQTP                                 | Clswrk,Qz,test(2),pr                            | 0.00                                     | 0.00                              |                          |
| choose only 1 category then put                                                    | DB                                   | Discussion Board                                | 0.00                                     | 0.00                              |                          |
| 100 in that Modified Percent                                                       | DCC<br>DCHS                          | Dual Credit: College<br>Dual Credit: HS         | 0.00                                     | 0.00                              |                          |
|                                                                                    | DG                                   | Daily Grade                                     | 0.00                                     | 0.00                              |                          |
| column.                                                                            | WC                                   | Daily Work                                      | 0.00                                     | 0.00                              |                          |
| C1: 1 C                                                                            | EA<br>EE                             | Essays, Assignments<br>Employer Evaluations     | 0.00                                     | 0.00                              |                          |
| Click Save                                                                         | FUND                                 | Fundations                                      | 0.00                                     | 0.00                              |                          |
|                                                                                    | GRAM<br>GRD                          | Grammar<br>Grades                               | 0.00                                     | 0.00                              |                          |
|                                                                                    | ard                                  | Graues                                          | 0.00                                     | 0.00                              |                          |
| NOTE:                                                                              | NOTE                                 |                                                 |                                          |                                   |                          |
| It is heat to do your action and the                                               | NOIL                                 | •                                               |                                          |                                   |                          |
| It is best to do your category setups for                                          | The on                               | tion to add or char                             | nge category weigh                       | nts is NOT A                      | VAII ARI F               |
| the entire year all at once. Then you do                                           | -                                    |                                                 | rogress reporting                        |                                   |                          |
| not have to worry with them again.                                                 |                                      | e met six weeks p                               | rogross reporting [                      |                                   | 1                        |
| Check the District Grading Policy                                                  | Catego                               | ries & Weights m                                | ust be set up prior                      | to this time. A                   | After the                |
| approved categories and weights.                                                   | -                                    | -                                               | s progress reporting                     |                                   |                          |
| FF10100 categorios and inorghio.                                                   | contact                              | Gwen Mayo at g                                  | mayo@lcisd.net fo                        | or assistance                     |                          |
|                                                                                    |                                      |                                                 |                                          | -                                 |                          |

| If you want to use these same               | Category Maintenance                                                                                                    | 🖶 My Print Queue 🖣 Back               |
|---------------------------------------------|----------------------------------------------------------------------------------------------------|---------------------------------------|
| categories for your other classes click     | Score Method                                                                                                    |                                       |
| "Use These Categories For My Other          | Grades based on percents assigned to Categories Total Percent Allocated: 100%                                                                                                    | Change Score Method                   |
|                                             | Use These Categories For My Other Classes                                                                                                    |                                       |
| Classes" button.                            | Categones data                                                                                                    | Add/Edit<br>Categories                |
|                                             | Category Category Description Percent<br>Test Tests 100.00%                                                                                                    | · · · · · · · · · · · · · · · · · · · |
|                                             |                                                                                                    |                                       |
| Check the boxes next to the classes that    | Apply Category Setup to Other Classes                                                                                                    | Save                                  |
| will use the same categories.               | Select the classes to which you would like to apply the current category setup. Future category group modifications will <u>not</u> be<br>automatically applied to the selected classes.                                                                                                    |                                       |
|                                             | Select Classes                                                                                                    | <br>B) &                              |
| NOTE:                                       | Prd Class Class Desc Dept Subj Terms Days Meet Exception                                                                                                    |                                       |
|                                             | 2         2         2         2         2         2         2         1         to 6         MTWRF           3         5         2         COMP         05         COMPUTER         02         2         2         1         to 6         MTWRF                                                                                                    | <u> </u>                              |
| Some of the classes will automatically      | 6         2ELA / 05         ENGLISH LANGUAGE ARTS 02         2nd         1 to 6         MTWRF           12         2READ / 05         READING 02         2nd         1 to 6         MTWRF                                                                                                    |                                       |
| check for you since they are tied           | 15 2SOST / 05 SOCIAL STUDIES 02 2nd 1 to 6 MTWRF                                                                                                    |                                       |
|                                             | Interview         Interview         Interview <t< th=""><th></th></t<> |                                       |
| together.                                   |                                                                                                    |                                       |
|                                             |                                                                                                    |                                       |
|                                             | NOTE:                                                                                                    |                                       |
| Click <b>Save</b> when you are finished.    |                                                                                                    |                                       |
|                                             | The classes you wish to apply the same categories to must b                                                                                                    | e using                               |
|                                             | the same Scoring Method.                                                                                                    | U                                     |
|                                             |                                                                                                    |                                       |
| ASSIGNMENTS:                                | Maria Sterling Account Prefere                                                                                                    | ences Sign Out ?                      |
|                                             | Home                                                                                                    |                                       |
|                                             |                                                                                                    | The Dist Orace A Dash                 |
|                                             | Other Access   Classes   Assignments  Attendance   Categories  Grade Marks  Posting   Reports   Charts   Display Options   Quick                                                                                                    | Scoring Export                        |
|                                             |                                                                                                    |                                       |
| Hover over the Assignments tab and          |                                                                                                    |                                       |
| choose Add Assignments                      |                                                                                                    |                                       |
|                                             |                                                                                                    |                                       |
| OR click on Assignments.                    |                                                                                                    |                                       |
| 8                                           |                                                                                                    |                                       |
|                                             |                                                                                                    |                                       |
|                                             | Assignments                                                                                                    |                                       |
| If you aligh on Assignments you will        |                                                                                                    |                                       |
| If you click on <b>Assignments</b> you will | Add Clone Report View Scores Assignment Display Clone From Existing Gradebook Return to Default Sort Assignments                                                                                                    |                                       |
| see the screen to the right                 | Date Due Weekt Day Category Assign Group Description Weight Max                                                                                                    | <u>OA Fam Stu</u>                     |
|                                             | 09/07/12 2 Fri Test 100% Timed Test - 0, 1 1.00 100<br>09/14/12 3 Fri 1.00 100                                                                                                    |                                       |
| Click Add.                                  | 09/14/12 3 Fri 1.00 100                                                                                                    |                                       |
|                                             | 09/14/12 3 Fri<br>09/14/12 3 Fri<br>1.00 100<br>1.00 100                                                                                                    |                                       |
|                                             | 09/14/12 3 Fri 1.00 100<br>09/14/12 3 Fri                                                                                                    |                                       |
|                                             | 09/21/12 4 Fri 1.00 100                                                                                                    |                                       |
|                                             | 09/21/12         4         Fri         1.00         100           09/28/12         5         Fri         1.00         100                                                                                                    |                                       |
|                                             | 09/28/12 5 Fri 1.00 100                                                                                                    |                                       |
|                                             | 10/05/12         6         Fri         1.00         100           10/05/12         6         Fri         1.00         100                                                                                                    |                                       |
|                                             | 10/11/12 7 Thu 1.00 100                                                                                                    | V V                                   |
|                                             | 10/12/12         7         Fri         1.00         100           10/19/12         8         Fri         1.00         100                                                                                                    |                                       |
|                                             | 10/19/12 8 Fri 1.00 100                                                                                                    |                                       |
|                                             | 10/26/12 9 Fri 1.00 100                                                                                                    | · · · · ·                             |
|                                             | 100 100                                                                                                    | ignment Count: 24                     |

#### **Adding Assignment**

- Select your Category.
- Enter a **Description** of the assignment.
- Entered Date: This shows what day you actually entered the assignment into the system. It is an auto stamped date and cannot be changed.
- Select the **Date of the** Assignment
- Select the **Proposed Due Date**
- Enter the Actual Due Date.
- Enter the Max Score.
- Enter the weight, if desired, using the **Weight Multiplier**. (2.0 means the assignment will count twice without you having to put the assignment in twice.)

#### **Saving Options**

- Choose **Save and Back** if you are finished.
- Choose Save and Add Another if you want to add more assignments.
- Choose **Save and Score** to go to the screen to enter grades.
- Choose **Attach** if you wish to add an attachment such as the actual assignment.
- WARNING: Be aware of copyrights on items you attach.
- **Back** takes you back to the prior screen <u>without</u> saving.

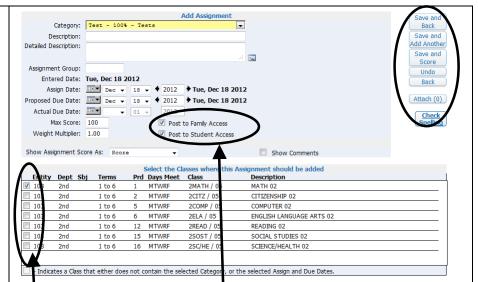

On this screen you may choose to add this assignment to multiple classes or subjects. Simply check the boxes in desired classes.

You will go to the other class(es) to score the assignment.

#### **Proposed Due Date Idea**

Use the Proposed due date for the date that the assignment is due from the students and setting the actual date for a couple of days later to allow for grading. The assignment won't show as missing until after the actual due date.

#### **Posting to Family and Student Access**

This will be checked and grayed out. You cannot uncheck these options. Once you create and save an assignment in the gradebook, it is live for parents to see. If an assignment has been created but a grade has not been assigned, an asterisk will show as the grade until one is added.

#### Save and Score

If you click **Save and Score** you will be taken to this screen.

The score code will show up as an (\*) to start with.

You can enter any of the codes found in the box to the right in the **Special** — **Codes** column if applicable.

You can also click on **No Count** or **Missing** 

You can enter a **Comment** for each student.

- The **Comment** column is used to enter individual comments for the students on this assignment only.
- WARNING: Be careful using the comment column since it is live and the parents will see it immediately.

Click in the **Score box** to enter the grade for each student. You can press enter to go to the next student.

Be sure to click **SAVE** when you are finished or your grades will NOT be saved.

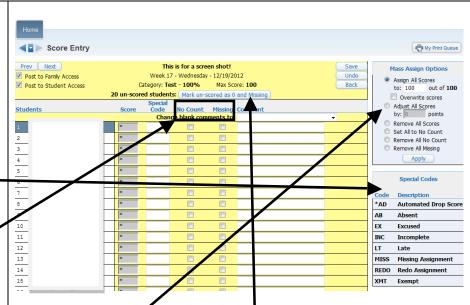

#### Mass Assign Score

If you want to assign a blanket grade, click on the Assign All Scores button, type in the score to be given and click Apply.

If you want to add a "curve" or extra points to all students on an assignment, click on Adjust All Scores, type in the points and click Apply.

You can also Remove All Scores, Set All to No Count, Remove All No Count, and Remove All Missing.

You can have ALL missing assignments show as a 0 in the Gradebook by clicking on the Mark un-scored as 0 and Missing button. PLEASE SEE DISTRICT GRADING POLICY BEFORE ASSIGNING A ZERO.

The Mass Assign Option can also be accessed by clicking on the Assignment name at the top of the column and choosing Score Entry.

| <b>Deleting an Assignment</b><br>Select the assignment to delete by<br>clicking on the Assignment name at the<br>top of the column. | Prev       Next         Category:       Test - Tests 100%         Description:       This is for a screen shot!         Detailed Description:       Assignment Group:         Entered Date:       Wed, Dec 19 2012         Assign Date:       Wed, Dec 19 2012         Proposed Due Date:       Wed, Dec 19 2012         Actual Due Dete:       Wed, Dec 19 2012         Max Score:       100       Post to Family Access | Add<br>Edit<br>Clone<br>Delete<br>Report<br>Chart<br>Score<br>Entry |
|----------------------------------------------------------------------------------------------------|----------------------------------------------------------------------------------------------------|---------------------------------------------------------------------|
| Click Delete.                                                                                                    | Weight Multiplier: 1.00  Post to Student Access                                                                                                    | Assignment<br>Display<br>Attach (0)                                 |
|                                                                                                    | Show Assignment Score As: Score     Score                                                                                                    |                                                                     |

| You will see a popup box confirming that you want to delete the assignment.<br>Click <b>OK</b> to verify. | Are you sure you want to delete assignment This is for a screen sho<br>12/19/2012 for category Test?<br>(OK) Delete this assignment and return to the main Gradebook s<br>(Cancel) Do not delete this assignment and return to the Assignme<br>OK | screen.                      |
|----------------------------------------------------------------------------------------------------|----------------------------------------------------------------------------------------------------|------------------------------|
| Cloning an Assignment                                                                                     |                                                                                                    |                              |
| Select the assignment you wish to clone                                                                   | PR5 5th 6                                                                                                    |                              |
| by clicking on the assignment heading.                                                                    | Deptions V28-T<br>03/04                                                                                                    |                              |
| by checking on the assignment heading.                                                                    | FORM<br>100                                                                                                    |                              |
| Click on Clone.                                                                                           | 100.00                                                                                                    |                              |
|                                                                                                    |                                                                                                    |                              |
| Select the classes to copy the                                                                            | Prev Next Assignment                                                                                                    |                              |
| assignment to by checking the box(es).                                                                    | Category: FORM - Formative (Daily) 30%<br>Description: 5th 6 Weeks                                                                                                    | Add                          |
| ussignment to by enceking the box(es).                                                                    | Description: Set of weeks<br>Detailed Description:<br>Assignment Group:                                                                                                    | Clone                        |
| NOTE:                                                                                                    | Assignment Group:                                                                                                    | ( Delete )                   |
|                                                                                                    | Clone Assignment Save                                                                                                    |                              |
| Click on the class you are currently in                                                                   | Lategoy: Test - 100 - Latta Undo<br>Description: This for screen shots!<br>Detaied Description:                                                                                                    |                              |
| to deselect it so it does not clone an                                                                    |                                                                                                    |                              |
| assignment in the same class or subject.                                                                  | Assignment Group:<br>Entered Date: Wed, Dec 19 2012                                                                                                    |                              |
| assignment in the same class of surject.                                                                  | Assign Date: Dec v 19 v 4 2012 Wed, Dec 19 2012<br>Proposed Due Date: Dec v 19 v 4 2012 Wed, Dec 19 2012                                                                                                    |                              |
| Click Save and you are back to the                                                                        | Actual Due Date: Dec V 19 V 42012 Wed, Dec 19 2012<br>Max Score: 100 V post to Family Access                                                                                                    |                              |
| main assignment list.                                                                                     | Weight Multipler: 1.00 V for the Student Access                                                                                                    |                              |
| main assignment rist.                                                                                     | Show Assignment Score As: Score  Show Comments                                                                                                    |                              |
| You can go to the class you cloned the                                                                    | Select the Classes where this Assignment should be added Entity Dept Sbj Terms Prd Days Meet Class Description                                                                                                    |                              |
| -                                                                                                    | ☑ 103         2nd         1 to 6         1 MTWRF         2MATH / 05         MATH 02           ☑ 103         2nd         1 to 6         2 MTWRF         2CITZ / 05         CITIZENSHIP 02                                                          |                              |
| assignment to enter the scores for that                                                                   | IO3         2nd         1 to 6         5         MTWRF         2COMP / 05         COMPUTER 02           IO3         2nd         1 to 6         6         MTWRF         2ELA / 05         ENGLISH LANGUAGE ARTS 02                                 |                              |
| class.                                                                                                    | IO3         2nd         I to 6         12         MTWRF         2READ / 05         READING 02           IO3         2nd         I to 6         15         MTWRF         2SOST / 05         SOCIAL STUDIES 02                                      |                              |
| L •                                                                                                    | 103 2nd 1 to 6 16 MTWRF 2SC/HE / 05 SCIENCE/HEALTH 02                                                                                                    |                              |
|                                                                                                    |                                                                                                    |                              |
| Quick Scoring                                                                                             | SKYWARD.                                                                                                    | count Preferences Sign Out ? |

Quick Scoring allows you to enter scores for various assignments listed without having to open the individual assignments.

Click **Quick Scoring** on the menu bar.

Enter grades/scores for the desired assignment(s) and SAVE when done.

#### NOTE:

If a grading period has closed, you can access Quick Scoring by requesting a grade change!

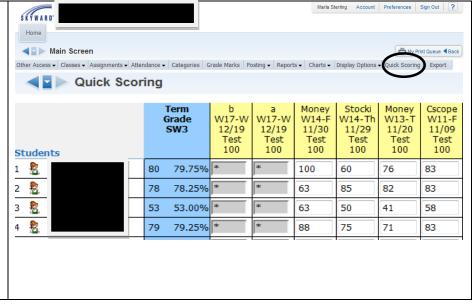

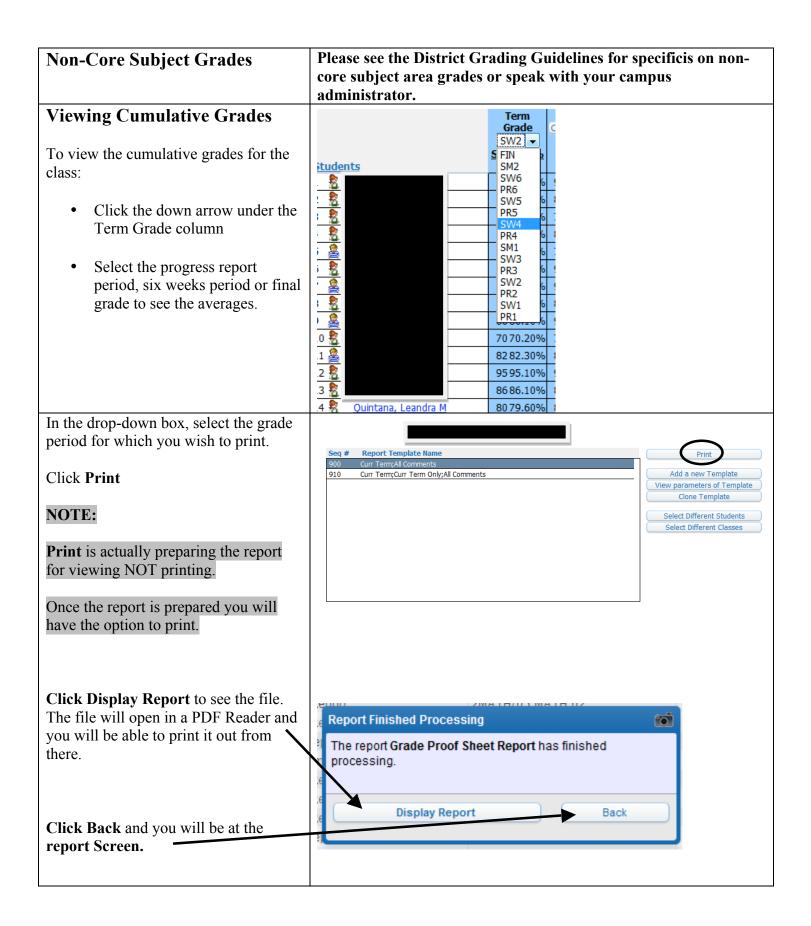

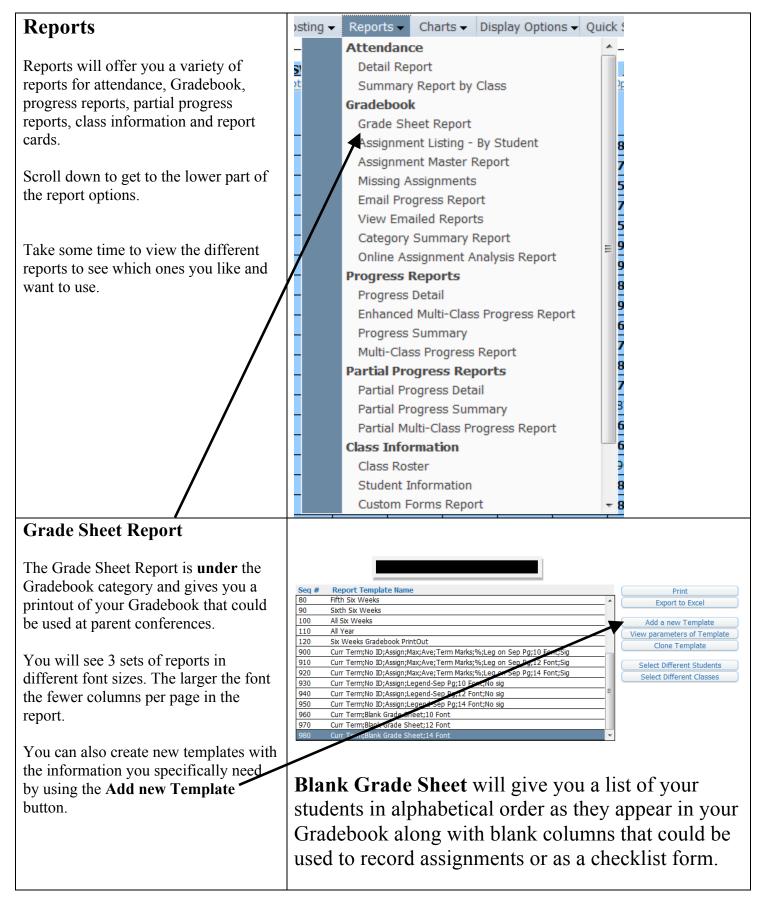

| Drop Lowest Score                                                                                                    | SKYWARD.                                                                                                    | Maria Ster                                                                                                    | rling Account Preferences Sign Out ?                                                                                                    |
|----------------------------------------------------------------------------------------------------|----------------------------------------------------------------------------------------------------|----------------------------------------------------------------------------------------------------|----------------------------------------------------------------------------------------------------|
| -                                                                                                    | Home                                                                                                    |                                                                                                    |                                                                                                    |
| • This option allows you to drop                                                                                                    | Main Screen                                                                                                    |                                                                                                    | 🖶 My Print Queue 🖣 Back                                                                                                    |
| 1 2 1                                                                                                    | Other Access   Classes   Assignments   Attendance   Categories Gr                                                                                                    | Grade Marks Posting - Reports - Charts -                                                                                                    | Display Options Quick Scoring Export                                                                                                    |
| the assignments that most                                                                                                    | arts - Display Options - Quick Scoring                                                                                                    | Export                                                                                                    |                                                                                                    |
| negatively affect the students                                                                                                    | Display Options                                                                                                    |                                                                                                    |                                                                                                    |
| overall grade in a designated                                                                                                    | Student Display                                                                                                    |                                                                                                    |                                                                                                    |
| grading period.                                                                                                    | Assignment Display                                                                                                    |                                                                                                    |                                                                                                    |
|                                                                                                    | Grade Period Display                                                                                                    |                                                                                                    |                                                                                                    |
| Click on Display Options on the menu                                                                                                    | Modify Gradesheet Sequence                                                                                                    |                                                                                                    |                                                                                                    |
| bar.                                                                                                    | Color Legend                                                                                                    |                                                                                                    |                                                                                                    |
| Ual.                                                                                                    | Tools                                                                                                    |                                                                                                    |                                                                                                    |
|                                                                                                    | Teacher's Log                                                                                                    |                                                                                                    |                                                                                                    |
| Choose Drop Lowest Score under the                                                                                                    | Drop Lowest Score                                                                                                    |                                                                                                    |                                                                                                    |
| Tools section.                                                                                                    | Advanced brop Lowest Score                                                                                                    |                                                                                                    |                                                                                                    |
|                                                                                                    | Restore Deleted Assignments                                                                                                    |                                                                                                    |                                                                                                    |
|                                                                                                    | Student Groups                                                                                                    |                                                                                                    |                                                                                                    |
|                                                                                                    | View Backups                                                                                                    |                                                                                                    |                                                                                                    |
|                                                                                                    | Assignment Comment Bank                                                                                                    |                                                                                                    |                                                                                                    |
|                                                                                                    | Assignment Comment Bank                                                                                                    |                                                                                                    |                                                                                                    |
| Choose a grading period to drop the                                                                                                    |                                                                                                    | Lowest Score Process                                                                                                    |                                                                                                    |
| Choose a grading period to drop the lowest score.                                                                                                    | Drop I<br>Step 1: Select a grade period to run the Drop Lowest Sc<br>The Drop Lowest Score Process will drop the ass<br>overall grade.                                                                                                    | core Process.                                                                                                    | ects the student's                                                                                                    |
| lowest score.                                                                                                    | Step 1: Select a grade period to run the Drop Lowest Sc<br>The Drop Lowest Score Process will drop the ass                                                                                                    | core Process.                                                                                                    | ects the student's                                                                                                    |
|                                                                                                    | Step 1: Select a grade period to run the Drop Lowest Sc<br>The Drop Lowest Score Process will drop the ass<br>overall grade.<br>Grade Period                                                                                                    | core Process.<br>signment score that most negatively aff<br>Date Range                                                                                                    | Process Option                                                                                                    |
| lowest score. Note:                                                                                                    | Step 1: Select a grade period to run the Drop Lowest Sc<br>The Drop Lowest Score Process will drop the ass<br>overall grade.                                                                                                    | core Process.<br>signment score that most negatively aff                                                                                                    |                                                                                                    |
| lowest score.                                                                                                    | Step 1: Select a grade period to run the Drop Lowest Sc<br>The Drop Lowest Score Process will drop the ass<br>overall grade.<br>Grade Period<br>PRI - Progress Report 1<br>SW1 - Six Weeks 1<br>PR2 - Progress Report 2                                                                                                    | core Process.<br>signment score that most negatively aff<br>Date Range<br>08/27/12 - 09/14/12<br>08/27/12 - 09/28/12<br>10/01/12 - 10/19/12                                                                                                    | Process Option<br>Drop Lowest Score<br>Drop Lowest Score<br>Drop Lowest Score                                                                                                    |
| lowest score. Note:                                                                                                    | Step 1: Select a grade period to run the Drop Lowest Sco<br>The Drop Lowest Score Process will drop the ass<br>overall grade.<br>Grade Period<br>PR1 - Progress Report 1<br>SW1 - Sk Weeks 1<br>PR2 - Progress Report 2<br>SW2 - Sk Weeks 2                                                                                                    | core Process.<br>signment score that most negatively aff<br>08/27/12 - 09/14/12<br>08/27/12 - 09/28/12<br>10/01/12 - 10/19/12<br>10/01/12 - 11/02/12                                                                                                    | Process Option<br>Drop Lowest Score<br>Drop Lowest Score<br>Drop Lowest Score<br>Drop Lowest Score                                                                                     |
| lowest score.<br>Note:<br>Closed grading periods are grayed                                                                                                    | Step 1: Select a grade period to run the Drop Lowest Sc<br>The Drop Lowest Score Process will drop the ass<br>overall grade.<br>Grade Period<br>PR1 - Progress Report 1<br>SW1 - Six Weeks 1<br>PR2 - Progress Report 2<br>SW2 - Six Weeks 2<br>PR3 - Progress Report 3<br>SW3 - Six Weeks 3                                                                                                    | core Process.<br>signment score that most negatively aff<br>08/27/12 - 09/14/12<br>08/27/12 - 09/28/12<br>10/01/12 - 10/19/12<br>10/01/12 - 11/02/12<br>11/05/12 - 11/30/12<br>11/05/12 - 12/21/12                                                                                                    | Process Option<br>Drop Lowest Score<br>Drop Lowest Score<br>Drop Lowest Score<br>Drop Lowest Score<br>Drop Lowest Score<br>Drop Lowest Score                                           |
| lowest score.<br>Note:<br>Closed grading periods are grayed                                                                                                    | Step 1: Select a grade period to run the Drop Lowest Sc<br>The Drop Lowest Score Process will drop the ass<br>overall grade.<br>Grade Period<br>PR1 - Progress Report 1<br>SW1 - 5x Weeks 1<br>PR2 - Progress Report 2<br>SW2 - 5x Weeks 2<br>PR3 - Progress Report 3                                                                                                    | core Process.<br>signment score that most negatively aff<br>08/27/12 - 09/14/12<br>08/27/12 - 09/28/12<br>10/01/12 - 11/02/12<br>11/05/12 - 11/02/12                                                                                                    | Process Option<br>Drop Lowest Score<br>Drop Lowest Score<br>Drop Lowest Score<br>Drop Lowest Score                                                                                     |
| lowest score.<br>Note:<br>Closed grading periods are grayed                                                                                                    | Step 1: Select a grade period to run the Drop Lowest Sc<br>The Drop Lowest Score Process will drop the ass<br>overall grade.<br>Grade Period<br>PR1 - Progress Report 1<br>SW1 - Six Weeks 1<br>PR2 - Progress Report 2<br>SW2 - Six Weeks 2<br>PR3 - Progress Report 3<br>SW3 - Six Weeks 3                                                                                                    | core Process.<br>signment score that most negatively aff<br>08/27/12 - 09/14/12<br>08/27/12 - 09/28/12<br>10/01/12 - 10/19/12<br>10/01/12 - 11/02/12<br>11/05/12 - 11/30/12<br>11/05/12 - 12/21/12                                                                                                    | Process Option<br>Drop Lowest Score<br>Drop Lowest Score<br>Drop Lowest Score<br>Drop Lowest Score<br>Drop Lowest Score<br>Drop Lowest Score                                           |
| lowest score.<br>Note:<br>Closed grading periods are grayed<br>out and cannot be accessed.<br>You can uncheck boxes next to                                                                 | Step 1: Select a grade period to run the Drop Lowest Score<br>The Drop Lowest Score Process will drop the ass<br>overall grade.<br>Grade Period<br>PR1 - Progress Report 1<br>SW1 - 5k Weeks 1<br>PR2 - Progress Report 2<br>SW2 - 5k Weeks 2<br>PR3 - Progress Report 3<br>SW3 - 5k Weeks 3<br>SM1 - 5k Weeks 3<br>SM1 - 5k Weeks 3                                                                                                    | core Process.<br>signment score that most negatively aff<br>08/27/12 - 09/14/12<br>08/27/12 - 09/28/12<br>10/01/12 - 11/01/12<br>10/01/12 - 11/02/12<br>11/05/12 - 11/02/12<br>11/05/12 - 12/21/12<br>08/27/12 - 12/21/12                                                                                                    | Process Option<br>Drop Lowest Score<br>Drop Lowest Score<br>Drop Lowest Score<br>Drop Lowest Score<br>Drop Lowest Score<br>Drop Lowest Score                                           |
| lowest score.<br><b>Note:</b><br><b>Closed grading periods are grayed</b><br><b>out and cannot be accessed</b> .<br>You can uncheck boxes next to<br>students you wish to exclude from this | Step 1: Select a grade period to run the Drop Lowest Score<br>The Drop Lowest Score Process will drop the ass<br>overall grade.<br>Grade Period<br>PR1 - Progress Report 1<br>SW1 - Six Weeks 1<br>PR2 - Progress Report 2<br>SW2 - Six Weeks 2<br>PR3 - Progress Report 3<br>SW3 - Six Weeks 3<br>SM1 - Six Weeks 3<br>SM1 - Six Weeks 3<br>SM1 - Six Weeks 3<br>Exclude Students<br>Drop Loc<br>Grade Period: SW3 - Six Weeks 3                                                                                                    | core Process.<br>signment score that most negatively aff<br>Date Range<br>08/27/12 - 09/14/12<br>08/27/12 - 09/28/12<br>10/01/12 - 11/09/12<br>10/01/12 - 11/20/12<br>11/05/12 - 12/21/12<br>08/27/12 - 12/21/12<br>08/27/12 - 12/21/12                                                                                                    | Process Option<br>Drop Lowest Score<br>Drop Lowest Score<br>Drop Lowest Score<br>Drop Lowest Score<br>Drop Lowest Score<br>Drop Lowest Score                                           |
| lowest score.<br><b>Note:</b><br><b>Closed grading periods are grayed</b><br><b>out and cannot be accessed</b> .<br>You can uncheck boxes next to<br>students you wish to exclude from this | Step 1: Select a grade period to run the Drop Lowest Score<br>The Drop Lowest Score Process will drop the ass<br>overall grade.<br>Grade Period<br>PR1 - Progress Report 1<br>SW1 - Six Weeks 1<br>PR2 - Progress Report 2<br>SW2 - Six Weeks 2<br>PR3 - Progress Report 3<br>SW3 - Six Weeks 3<br>SM1 - Six Weeks 3<br>SM1 - Six Weeks 3<br>Exclude Students<br>Drop Lo                                                                                                    | core Process.<br>signment score that most negatively aff<br>08/27/12 - 09/14/12<br>08/27/12 - 09/28/12<br>10/01/12 - 11/02/12<br>10/01/12 - 11/02/12<br>11/05/12 - 11/02/12<br>11/05/12 - 12/21/12<br>08/27/12 - 12/21/12<br>08/27/12 - 12/21/12<br>08/27/12 - 12/21/12<br>08/27/12 - 12/21/12                                                                                                    | Process Option<br>Drop Lowest Score<br>Drop Lowest Score<br>Drop Lowest Score<br>Drop Lowest Score<br>Drop Lowest Score<br>Drop Lowest Score<br>Drop Lowest Score                      |
| lowest score.<br>Note:<br>Closed grading periods are grayed<br>out and cannot be accessed.<br>You can uncheck boxes next to<br>students you wish to exclude from this<br>process.           | Step 1: Select a grade period to run the Drop Lowest Score         The Drop Lowest Score Process will drop the ass overall grade.         Grade Period         PR1 - Progress Report 1         SW1 - Six Weeks 1         PR2 - Progress Report 2         SW2 - Six Weeks 2         PR3 - Progress Report 3         SW3 - Six Weeks 3         SM1 - Six Weeks 3         SM1 - Six Weeks 3         SM2 - Six Weeks 3         SM3 - Six Weeks 3         SM4 - Six Weeks 3         Step 2: Review list of students included in the process To exclude a student from the process uncher                                                                                                    | core Process.<br>signment score that most negatively aff<br>08/27/12 - 09/14/12<br>08/27/12 - 09/28/12<br>10/01/12 - 11/02/12<br>11/05/12 - 11/30/12<br>11/05/12 - 12/21/12<br>08/27/12 - 12/21/12<br>08/27/12 - 12/21/12<br>08/27/12 - 12/21/12<br>08/27/12 - 12/21/12<br>Date Range<br>s.<br>sc the corresponding box.                                                                                                    | Process Option<br>Drop Lowest Score<br>Drop Lowest Score<br>Drop Lowest Score<br>Drop Lowest Score<br>Drop Lowest Score<br>Drop Lowest Score<br>Drop Lowest Score                      |
| lowest score.<br>Note:<br>Closed grading periods are grayed<br>out and cannot be accessed.<br>You can uncheck boxes next to<br>students you wish to exclude from this<br>process.           | Step 1: Select a grade period to run the Drop Lowest Sco<br>The Drop Lowest Score Process will drop the ass<br>overall grade.<br>Grade Period<br>PR1 - Progress Report 1<br>SW1 - Srx Weeks 1<br>PR2 - Progress Report 2<br>SW2 - Six Weeks 2<br>PR3 - Progress Report 3<br>SW3 - Six Weeks 3<br>SM1 - Six Weeks 3<br>SM1 - Six Weeks 3<br>Exclude Students<br>Grade Period: SW3 - Six Weeks 3<br>Step 2: Review list of students included in the process<br>To exclude a student from the process unche<br>2MATH / 05 Prd:1<br>Last Name First Name                                                                                                    | core Process.<br>signment score that most negatively aff<br>08/27/12 - 09/14/12<br>08/27/12 - 09/28/12<br>10/01/12 - 11/02/12<br>10/01/12 - 11/02/12<br>11/05/12 - 12/21/12<br>08/27/12 - 12/21/12<br>08/27/12 - 12/21 | Process Option<br>Drop Lowest Score<br>Drop Lowest Score<br>Drop Lowest Score<br>Drop Lowest Score<br>Drop Lowest Score<br>Drop Lowest Score<br>Drop Lowest Score<br>Brop Lowest Score |
| lowest score.<br>Note:<br>Closed grading periods are grayed<br>out and cannot be accessed.<br>You can uncheck boxes next to<br>students you wish to exclude from this<br>process.           | Step 1: Select a grade period to run the Drop Lowest Score         The Drop Lowest Score Process will drop the ass overall grade.         Grade Period         PR1 - Progress Report 1         SW1 - Six Weeks 1         PR2 - Progress Report 2         SW2 - Six Weeks 2         PR3 - Progress Report 3         SW3 - Six Weeks 3         SM1 - Six Weeks 3         Exclude Students         Grade Period: SW3 - Six Weeks 3         Step 2: Review list of students included in the process To exclude a student from the process unche a student from the process unche student form the process unche first Name                                                                                                    | core Process.<br>signment score that most negatively aff<br>08/27/12 - 09/14/12<br>08/27/12 - 09/28/12<br>10/01/12 - 11/02/12<br>11/05/12 - 11/02/12<br>11/05/12 - 11/30/12<br>11/05/12 - 12/21/12<br>08/27/12 - 12/21/12<br>08/27/12 - 12/21/12<br>08/27/12 - 12/21/12<br>08/27/12 - 12/21/12<br>08/27/12 - 12/21/12<br>08/27/12 - 12/21/12<br>08/27/12 - 12/21/12<br>08/27/12 - 12/21/12<br>08/27/12 - 12/21/12                                                                                                    | Process Option<br>Drop Lowest Score<br>Drop Lowest Score<br>Drop Lowest Score<br>Drop Lowest Score<br>Drop Lowest Score<br>Drop Lowest Score<br>Drop Lowest Score<br>Brop Lowest Score |
| lowest score.<br>Note:<br>Closed grading periods are grayed<br>out and cannot be accessed.<br>You can uncheck boxes next to<br>students you wish to exclude from this<br>process.           | Step 1: Select a grade period to run the Drop Lowest Score         The Drop Lowest Score Process will drop the ass overall grade.         Grade Period         PR1 - Progress Report 1         SW1 - Six Weeks 1         PR2 - Progress Report 2         SW3 - Six Weeks 2         PR3 - Progress Report 3         SW3 - Six Weeks 3         SM1 - Six Weeks 3         SM1 - Six Weeks 3         SK1 - Six Weeks 3         SK1 - Six Weeks 3         Step 2: Review list of students included in the process To exclude a student from the process unche         Image: State Student Student Student Student Student Student Student Student Student Student Student Stude Student Stude Student Stude Student Stude Student Stude Student Stude Stude                                                                                                    | core Process.<br>signment score that most negatively aff<br>08/27/12 - 09/14/12<br>08/27/12 - 09/28/12<br>10/01/12 - 11/02/12<br>11/05/12 - 11/02/12<br>11/05/12 - 11/02/12<br>08/27/12 - 12/21/12<br>08/27/12 - 12/21 | Process Option<br>Drop Lowest Score<br>Drop Lowest Score<br>Drop Lowest Score<br>Drop Lowest Score<br>Drop Lowest Score<br>Drop Lowest Score<br>Drop Lowest Score<br>Brop Lowest Score |
| lowest score.<br>Note:<br>Closed grading periods are grayed<br>out and cannot be accessed.<br>You can uncheck boxes next to<br>students you wish to exclude from this<br>process.           | Step 1: Select a grade period to run the Drop Lowest Score Process will drop the ass overall grade.         Grade Period         PR1 - Progress Report 1         SW1 - Six Weeks 1         PR2 - Progress Report 2         SW2 - Six Weeks 2         PR3 - Progress Report 3         SW1 - Six Weeks 3         SM1 - Six Weeks 3         SM1 - Six Weeks 3         SM2 - Six Weeks 3         SM3 - Six Weeks 3         SM4 - Six Weeks 3         SM2 - Six Weeks 3         SM3 - Six Weeks 3         Step 2: Review list of students included in the process To exclude a student from the process unche First Name         Image: Step 2: Review list of students included in the process on the First Name         Image: Step 3         Image: Step 4         Image: Step 5         Image: Step 6         Image: Step 7         Image: Step 7         Image: Step 8         Image: Step 8         Image: Step 9         Image: Step 9         Image: Step 9         Image: Step 9         Image: Step 9         Image: Step 9         Image: Step 9         Image: Step 9         Image: Step 9         Image: Step 9         Image: Step 9 <td>Core Process.           signment score that most negatively aff           Date Range           08/27/12 - 09/14/12           08/27/12 - 09/28/12           10/01/12 - 11/09/12           10/01/12 - 11/02/12           11/05/12 - 11/30/12           11/05/12 - 12/21/12           08/27/12 - 12/21/12           08/27/12 - 12/21/12           08/27/12 - 12/21/12           08/27/12 - 12/21/12           08/27/12 - 12/21/12           08/27/12 - 12/21/12           08/27/12 - 12/21/12           08/27/12 - 12/21/12           08/27/12 - 12/21/12           08/27/12 - 12/21/12           08/27/12 - 12/21/12           08/27/12 - 12/21/12           08/27/12 - 12/21/12           08/27/12 - 12/21/12           08/27/12 - 12/21/12           08/27/12 - 12/21/12           08/27/12 - 12/21/12           08/27/12 - 12/21/12           08/27/12 - 12/21/12           08/27/12 - 12/21/12           08/27/12 - 12/21/12           08/27/12 - 12/21/12           08/27/12 - 12/21/12           08/27/12 - 12/21/12           08/27/12 - 12/21/12           10/14 - 10/14 - 10/14 - 10/14 - 10/14 - 10/14 - 10/14 - 10/14 - 10/14 - 10/14 - 10/14 - 10/14 - 10/14 - 10/14 - 10</td> <td>Process Option<br/>Drop Lowest Score<br/>Drop Lowest Score<br/>Drop Lowest Score<br/>Drop Lowest Score<br/>Drop Lowest Score<br/>Drop Lowest Score<br/>Drop Lowest Score<br/>Brop Lowest Score</td>                                                                                                    | Core Process.           signment score that most negatively aff           Date Range           08/27/12 - 09/14/12           08/27/12 - 09/28/12           10/01/12 - 11/09/12           10/01/12 - 11/02/12           11/05/12 - 11/30/12           11/05/12 - 12/21/12           08/27/12 - 12/21/12           08/27/12 - 12/21/12           08/27/12 - 12/21/12           08/27/12 - 12/21/12           08/27/12 - 12/21/12           08/27/12 - 12/21/12           08/27/12 - 12/21/12           08/27/12 - 12/21/12           08/27/12 - 12/21/12           08/27/12 - 12/21/12           08/27/12 - 12/21/12           08/27/12 - 12/21/12           08/27/12 - 12/21/12           08/27/12 - 12/21/12           08/27/12 - 12/21/12           08/27/12 - 12/21/12           08/27/12 - 12/21/12           08/27/12 - 12/21/12           08/27/12 - 12/21/12           08/27/12 - 12/21/12           08/27/12 - 12/21/12           08/27/12 - 12/21/12           08/27/12 - 12/21/12           08/27/12 - 12/21/12           08/27/12 - 12/21/12           10/14 - 10/14 - 10/14 - 10/14 - 10/14 - 10/14 - 10/14 - 10/14 - 10/14 - 10/14 - 10/14 - 10/14 - 10/14 - 10/14 - 10                                                                                                    | Process Option<br>Drop Lowest Score<br>Drop Lowest Score<br>Drop Lowest Score<br>Drop Lowest Score<br>Drop Lowest Score<br>Drop Lowest Score<br>Drop Lowest Score<br>Brop Lowest Score |
| lowest score.<br>Note:<br>Closed grading periods are grayed<br>out and cannot be accessed.<br>You can uncheck boxes next to<br>students you wish to exclude from this<br>process.           | Step 1: Select a grade period to run the Drop Lowest Score Process will drop the ass overall grade.         Grade Period         PR1 - Progress Report 1         SW1 - Six Weeks 1         PR2 - Progress Report 2         SW2 - Six Weeks 2         PR3 - Progress Report 3         SW1 - Six Weeks 3         SM1 - Six Weeks 3         SM1 - Six Weeks 3         SM2 - Six Weeks 3         SM3 - Six Weeks 3         SM4 - Six Weeks 3         SM2 - Six Weeks 3         SM3 - Six Weeks 3         Step 2: Review list of students included in the process To exclude a student from the process unche First Name         Image: Step 2: Review list of students included in the process on the First Name         Image: Step 3         Image: Step 4         Image: Step 5         Image: Step 6         Image: Step 7         Image: Step 7         Image: Step 8         Image: Step 8         Image: Step 9         Image: Step 9         Image: Step 9         Image: Step 9         Image: Step 9         Image: Step 9         Image: Step 9         Image: Step 9         Image: Step 9         Image: Step 9         Image: Step 9 <td>core Process.<br/>signment score that most negatively aff<br/>08/27/12 - 09/14/12<br/>08/27/12 - 09/28/12<br/>10/01/12 - 11/02/12<br/>11/05/12 - 11/30/12<br/>11/05/12 - 12/21/12<br/>08/27/12 - 12/21/12<br/>08/27/12 - 12/21</td> <td>Process Option<br/>Drop Lowest Score<br/>Drop Lowest Score<br/>Drop Lowest Score<br/>Drop Lowest Score<br/>Drop Lowest Score<br/>Drop Lowest Score<br/>Drop Lowest Score<br/>Drop Lowest Score</td> | core Process.<br>signment score that most negatively aff<br>08/27/12 - 09/14/12<br>08/27/12 - 09/28/12<br>10/01/12 - 11/02/12<br>11/05/12 - 11/30/12<br>11/05/12 - 12/21/12<br>08/27/12 - 12/21/12<br>08/27/12 - 12/21 | Process Option<br>Drop Lowest Score<br>Drop Lowest Score<br>Drop Lowest Score<br>Drop Lowest Score<br>Drop Lowest Score<br>Drop Lowest Score<br>Drop Lowest Score<br>Drop Lowest Score |
| lowest score.<br>Note:<br>Closed grading periods are grayed<br>out and cannot be accessed.<br>You can uncheck boxes next to                                                                 | Step 1: Select a grade period to run the Drop Lowest Score         The Drop Lowest Score Process will drop the ass overall grade.         Grade Period         PR1 - Progress Report 1         SW1 - Six Weeks 1         PR2 - Progress Report 2         SW3 - Six Weeks 2         PR3 - Progress Report 3         SW3 - Six Weeks 3         SM1 - Six Weeks 3         SM1 - Six Weeks 3         SK1 - Six Weeks 3         SK1 - Six Weeks 3         Step 2: Review list of students included in the process To exclude a student from the process unche         Image: State Student Student Student Stude Student Stude Student Stude Student Strue Stude Student Stude Stude                                                                                                    | core Process.<br>signment score that most negatively aff<br>08/27/12 - 09/14/12<br>08/27/12 - 09/28/12<br>10/01/12 - 11/02/12<br>11/05/12 - 11/02/12<br>11/05/12 - 11/30/12<br>11/05/12 - 12/21/12<br>08/27/12 - 12/21/12<br>08/27/12 - 12/21<br>00/223<br>00/223<br>10/2023<br>11/2 2023<br>11/2 2023                                                                                                    | Process Option<br>Drop Lowest Score<br>Drop Lowest Score<br>Drop Lowest Score<br>Drop Lowest Score<br>Drop Lowest Score<br>Drop Lowest Score<br>Drop Lowest Score<br>Brop Lowest Score |
| lowest score.<br>Note:<br>Closed grading periods are grayed<br>out and cannot be accessed.<br>You can uncheck boxes next to<br>students you wish to exclude from this<br>process.           | Step 1: Select a grade period to run the Drop Lowest Score Process will drop the ass overall grade.         Grade Period         PR1 - Progress Report 1         SW1 - Six Weeks 1         PR2 - Progress Report 2         SW2 - Six Weeks 2         PR3 - Progress Report 3         SW1 - Six Weeks 3         SM1 - Six Weeks 3         SM1 - Six Weeks 3         SM2 - Six Weeks 3         SM3 - Six Weeks 3         SM4 - Six Weeks 3         SM2 - Six Weeks 3         SM3 - Six Weeks 3         Step 2: Review list of students included in the process To exclude a student from the process unche First Name         Image: Step 2: Review list of students included in the process on the First Name         Image: Step 3         Image: Step 4         Image: Step 5         Image: Step 6         Image: Step 7         Image: Step 7         Image: Step 8         Image: Step 8         Image: Step 9         Image: Step 9         Image: Step 9         Image: Step 9         Image: Step 9         Image: Step 9         Image: Step 9         Image: Step 9         Image: Step 9         Image: Step 9         Image: Step 9 <td>core Process.<br/>signment score that most negatively aff<br/>08/27/12 - 09/14/12<br/>08/27/12 - 09/28/12<br/>10/01/12 - 11/02/12<br/>11/05/12 - 11/30/12<br/>11/05/12 - 12/21/12<br/>08/27/12 - 12/21/12<br/>08/27/12 - 12/21</td> <td>Process Option<br/>Drop Lowest Score<br/>Drop Lowest Score<br/>Drop Lowest Score<br/>Drop Lowest Score<br/>Drop Lowest Score<br/>Drop Lowest Score<br/>Drop Lowest Score<br/>Brop Lowest Score</td> | core Process.<br>signment score that most negatively aff<br>08/27/12 - 09/14/12<br>08/27/12 - 09/28/12<br>10/01/12 - 11/02/12<br>11/05/12 - 11/30/12<br>11/05/12 - 12/21/12<br>08/27/12 - 12/21/12<br>08/27/12 - 12/21 | Process Option<br>Drop Lowest Score<br>Drop Lowest Score<br>Drop Lowest Score<br>Drop Lowest Score<br>Drop Lowest Score<br>Drop Lowest Score<br>Drop Lowest Score<br>Brop Lowest Score |

| Vou can also choose assignments                    | Exclude Assignments                                                                                                    |
|----------------------------------------------------|----------------------------------------------------------------------------------------------------|
| You can also choose assignments                    |                                                                                                    |
| and/or categories to exclude from the              | Grade Period: SW3 - Six Weeks 3 Date Range: 11/05/12 - 12/21/12                                                                                                    |
| process if you do not wish to include              | Step 3: Review Categories and Assignments included in the process.  Back Back Back Back Back Back Back Bac                                                                                                    |
| benchmarks, tests or special                       | To exclude an assignment or category from the process uncheck the corresponding box.                                                                                                    |
| assignments in the drop process.                   | Categories & Assignments                                                                                                    |
| ussignments in the drop process.                   | Due Date         Description         Weight         Max           Image: Tests         Image: Amage: Amage                                                               |
|                                                    | Image: Wight of the state of the state of the s |
|                                                    | ▼         11/20/12         Money Envision         1.00         100.00           ▼         11/29/12         Stocking Money - mastery         1.00         100.00                                                                                                    |
| FOLLOW DISTRICT GRADING                            | Image: 11/30/12         Money - CSCOPE         1.00         100.00                                                                                                    |
| GUIDELINES AT ALL TIMES.                           |                                                                                                    |
|                                                    |                                                                                                    |
| Click Next.                                        | -                                                                                                    |
| Click Next.                                        |                                                                                                    |
|                                                    |                                                                                                    |
|                                                    |                                                                                                    |
|                                                    |                                                                                                    |
| You will be given a list to review                 | Drop Lowest Score Process                                                                                                    |
|                                                    |                                                                                                    |
| before processing the drops.                       | Grade Period: SW3 - Six Weeks 3 Date Range: 11/05/12 - 12/21/12 Process                                                                                                    |
|                                                    | Final Step: Review assignment scores that will be dropped for each student.                                                                                                    |
| Dropped grades are shown in the                    | Click the "Process Drops" button to automatically place a "AD" in the Special Code and mark score as No Count.<br>To exclude a student's assignment from the process uncheck the corresponding box.                                                                                                    |
| gradebook as *AD (Assignment                       | These are the scores that will now be set to dropped with this process.                                                                                                    |
|                                                    | Due Special<br>Student Date Cat Description Code Weight Max Score % Grd                                                                                                    |
| Dropped)                                           | 11/29         Test Stocking Money - mas         1.00         100.00         60.00         60.00         6                                                                                                    |
|                                                    | Image: Weight of the second second  |
| Click <b>Process Drops</b> to have the             | Image: Weight of the second second  |
| gradebook calculate and drop the                   | ☑ 11/30 Test Money - CSCOPE 1.00 100.00 88.00 88.00 88                                                                                                    |
| lowest grade.                                      | Image: Weight of the state of the state of the  |
| lowest grade.                                      | I1/09 Test Cscope multi digit a         1.00 100.00         75.00         75                                                                                                    |
|                                                    | Il/09 Test Cscope multi digit a         1.00 100.00 50.00 50.00 50.         v                                                                                                    |
|                                                    |                                                                                                    |
| <b>Advanced Drop Lowest Score</b>                  | Marla Sterling Account Preferences Sign Out ?                                                                                                    |
|                                                    |                                                                                                    |
|                                                    |                                                                                                    |
| <ul> <li>This option allows you to drop</li> </ul> | Main Screen                                                                                                    |
| multiple assignments within the                    | Other Access  Classes  Assignments  Attendance  Categories  Grade Marks  Posting  Reports  Charts  Display Options  Duick Scoring  Export                                                                                                    |
| same grading period.                               | arts   Display Options  Quick Scoring Export                                                                                                    |
|                                                    | Display Options                                                                                                    |
| Clipter Disultan Ontions on the memory             | Student Display                                                                                                    |
| Click on Display Options on the menu               | Assignment Display                                                                                                    |
| bar.                                               | Grade Period Display                                                                                                    |
|                                                    | Modify Gradesheet Sequence                                                                                                    |
| Choose Advanced Drop Lowest Score                  | Color Legend                                                                                                    |
| under the Tools section.                           | Tools                                                                                                    |
| under the roots section.                           | Teacher's Log                                                                                                    |
|                                                    | Drop Lowest Score                                                                                                    |
|                                                    | Advanced Drop Lowest Score                                                                                                    |
|                                                    | Restore Deleted Assignments                                                                                                    |
|                                                    | Student Groups                                                                                                    |
|                                                    | View Backups                                                                                                    |
|                                                    | Assignment Comment Bank                                                                                                    |
|                                                    | Abiginteric Contrarte Denk                                                                                                    |

|                                        | Advanced Process Options                                                                                                    |                                   |                                        |                                        | 8          |
|----------------------------------------|----------------------------------------------------------------------------------------------------|-----------------------------------|----------------------------------------|----------------------------------------|------------|
| Choose a grading period to drop the    |                                                                                                    |                                   |                                        |                                        |            |
| lowest scores from.                    |                                                                                                    |                                   |                                        |                                        |            |
|                                        | Step 1: Select a grade period to run the A                                                                                                    | Advanced Drop Lowest Score Pro    |                                        |                                        |            |
|                                        | Scop 11 Sciece a grade period co fair ere y                                                                                                    |                                   | 00000                                  |                                        |            |
| Note:                                  | This process allows for multiple as<br>The dropping of assignment score                                                                                                    |                                   |                                        | la catagorias                          |            |
|                                        | The dropping of assignment score                                                                                                    | s call be done nonn a single cad  | egory of from multip                   | ne cacegories.                         |            |
|                                        | Crade Devied                                                                                                    | Da                                | to Bango                               | Drosocs Option                         |            |
| Closed grading periods are grayed      | Grade Period<br>PR1 - Progress Report 1                                                                                                    |                                   | te Range<br>/27/12 - 09/14/12          | Process Option<br>Advanced Drop Lov    | west Score |
| out and cannot be accessed.            | SW1 - Six Weeks 1                                                                                                    |                                   | /27/12 - 09/28/12                      |                                        |            |
| out and cannot be accessed.            | PR2 - Progress Report 2                                                                                                    | 10/                               | 01/12 - 10/19/12                       | Advanced Drop Lov                      |            |
|                                        | SW2 - Six Weeks 2                                                                                                    |                                   | /01/12 - 11/02/12                      | Advanced Drop Lov                      |            |
|                                        | PR3 - Progress Report 3<br>SW3 - Six Weeks 3                                                                                                    |                                   | /05/12 - 11/30/12<br>/05/12 - 12/21/12 | Advanced Drop Lov<br>Advanced Drop Lov |            |
|                                        | SM1 - Six Weeks 3                                                                                                    |                                   | 27/12 - 12/21/12                       | Advanced Drop Lov                      |            |
|                                        | PR4 - Progress Report 4                                                                                                    |                                   | /08/13 - 01/25/13                      | Advanced Drop Lov                      |            |
| You can uncheck boxes next to          | Advanced Exclude Students                                                                                                    |                                   |                                        |                                        | L          |
|                                        |                                                                                                    |                                   |                                        |                                        |            |
| students you wish to exclude from this |                                                                                                    | nced Drop Lowest Score Proce      | SS                                     |                                        | Next       |
| process.                               | Grade Period: SW3 - Six Weeks 3                                                                                                    |                                   | Date Range: 11                         | /05/12 - 12/21/12                      | Back       |
|                                        | Step 2: Review list of students included in the<br>To exclude a student from the process                                                                                                    |                                   |                                        |                                        |            |
|                                        |                                                                                                    | , and the contrasponding box      |                                        |                                        |            |
| Click Next.                            |                                                                                                    | Prd:1 MATH 02 Students            |                                        |                                        |            |
|                                        | Last Name First Name                                                                                                    | MI                                | Grad Year<br>2023                      |                                        | 1          |
|                                        |                                                                                                    | P                                 | 2023                                   |                                        |            |
|                                        |                                                                                                    | В                                 | 2023                                   |                                        |            |
| X .                                    |                                                                                                    | R                                 | 2023                                   |                                        |            |
|                                        |                                                                                                    | D                                 | 2023                                   |                                        |            |
|                                        |                                                                                                    | с                                 | 2023                                   |                                        |            |
|                                        |                                                                                                    | L                                 | 2023                                   |                                        |            |
|                                        |                                                                                                    | R                                 | 2023                                   |                                        |            |
|                                        |                                                                                                    | E                                 | 2023                                   |                                        |            |
|                                        |                                                                                                    | _                                 |                                        |                                        | 1          |
| You can also choose assignments        | Advanced Exclude Assignments                                                                                                    |                                   |                                        |                                        | l          |
|                                        |                                                                                                    |                                   |                                        |                                        |            |
| and/or categories to exclude from the  |                                                                                                    | nced Drop Lowest Score Proce      |                                        |                                        | Next       |
| process if you do not wish to include  | Grade Period: SW3 - Six Weeks 3                                                                                                    |                                   | Date Kange: 1                          | 1/05/12 - 12/21/12                     | Prev       |
| benchmarks, tests or special           | Step 3: Review Categories and Assignments in<br>To exclude an assignment or category                                                                                                    |                                   | orresponding box.                      |                                        | Back       |
|                                        |                                                                                                    |                                   |                                        |                                        |            |
| assignments in the drop process.       | Select the number of scores to drop: 1 -                                                                                                    | ies and Assignments will be "undr | opped" during this pr                  | ocess.                                 |            |
|                                        |                                                                                                    | 1                                 |                                        |                                        |            |
| FOLLOW DISTRICT OR ADING               | Categories & Assignments                                                                                                    |                                   |                                        |                                        |            |
| FOLLOW DISTRICT GRADING                | Due Date Description                                                                                                    |                                   | Weight                                 | Max                                    |            |
| GUIDELINES AT ALL TIMES.               | V Tests                                                                                                    |                                   |                                        | ^                                      |            |
|                                        |                                                                                                    | . digit add/subt                  | 1.00                                   | 100.00                                 |            |
|                                        |                                                                                                    | .on<br>ley - mastery              | 1.00                                   | 100.00                                 |            |
| On this screen choose the number of    | Image: Window Street Amplitude         Street Amplitude           Image: Window Street Amplitude         Image: Window Street Amplitude           Image: Window Street Amplitude         Image: Window Street Amplitude <td></td> <td>1.00</td> <td>100.00</td> <td></td> |                                   | 1.00                                   | 100.00                                 |            |
| scores you will to drop from the 🖊     | ✓ 12/19/12 aaaaaaa                                                                                                    |                                   | 1.00                                   | 100.00                                 |            |
|                                        |                                                                                                    |                                   |                                        |                                        |            |
| subject or class.                      |                                                                                                    |                                   |                                        |                                        |            |
| -                                      |                                                                                                    |                                   |                                        |                                        |            |
|                                        |                                                                                                    |                                   |                                        | -                                      |            |
|                                        |                                                                                                    |                                   |                                        |                                        |            |
| Click Next.                            |                                                                                                    |                                   |                                        |                                        |            |
|                                        |                                                                                                    |                                   |                                        |                                        |            |
|                                        |                                                                                                    |                                   |                                        |                                        |            |
|                                        |                                                                                                    |                                   |                                        |                                        |            |

You will be given a list to review before processing the drops.

Dropped grades are shown in the gradebook as **\*AD** (Assignment Dropped)

Click **Process Drops** to have the gradebook calculate and drop the lowest grades.

| Advanced Drop Low                  | est Score Process          | 5       |                             |                        |          |                  | 1     | My Prin |
|------------------------------------|----------------------------|---------|-----------------------------|------------------------|----------|------------------|-------|---------|
|                                    |                            |         |                             |                        |          |                  |       |         |
| Grade Period: SW3 - Six Weeks 3    | Advanced Drop Lo           | owest   | Score Process<br>Date Rang  | e: 11/05/12 - 12/2     | 21/12    | Process<br>Drops |       |         |
| Final Step: Review assignment scor | es that will be dropped fo | or each | student                     |                        |          | TIEV             |       |         |
|                                    |                            |         | "*AD" in the Special Code a | nd mark score as No    | Count. 🗂 | Back             |       |         |
|                                    |                            |         |                             |                        | _        |                  |       |         |
| These are the scores that will n   | ow be set to dropped       | with t  | his process.                |                        |          |                  |       |         |
| Student                            | Due<br>Date                | Cat     | Description                 | Special<br>Code Weight | Max      | Score            |       | Grd     |
|                                    | 11/29                      |         | Stocking Money - mas        |                        | 100.00   | 60.00            | 60.00 |         |
| _                                  | 11/29                      |         | Money - CSCOPE              |                        | 100.00   | 63.00            | 63.00 |         |
| _                                  | 11/30                      |         | Money Envision              |                        | 100.00   | 41.00            | 41.00 |         |
|                                    |                            |         | -                           |                        | 100.00   | 71.00            | 71.00 |         |
| _                                  | 11/20                      |         | Money Envision              |                        |          |                  |       |         |
| _                                  | 11/09                      |         | Cscope multi digit a        |                        | 100.00   | 50.00            | 50.00 |         |
| _                                  | 11/30                      |         | Money - CSCOPE              |                        | 100.00   | 88.00            | 88.00 |         |
| _                                  | 11/29                      | Test    | Stocking Money - mas        | 1.00                   | 100.00   | 80.00            | 80.00 | 80      |
|                                    | 11/29                      | Test    | Stocking Money - mas        | 1.00                   | 100.00   | 70.00            | 70.00 | 70      |
|                                    |                            |         |                             |                        | 100.00   | 75.00            | 75.00 | 75      |
|                                    | 11/09                      | Test    | Cscope multi digit a        | 1.00                   | 100.00   | /5.00            | /5.00 | 15      |

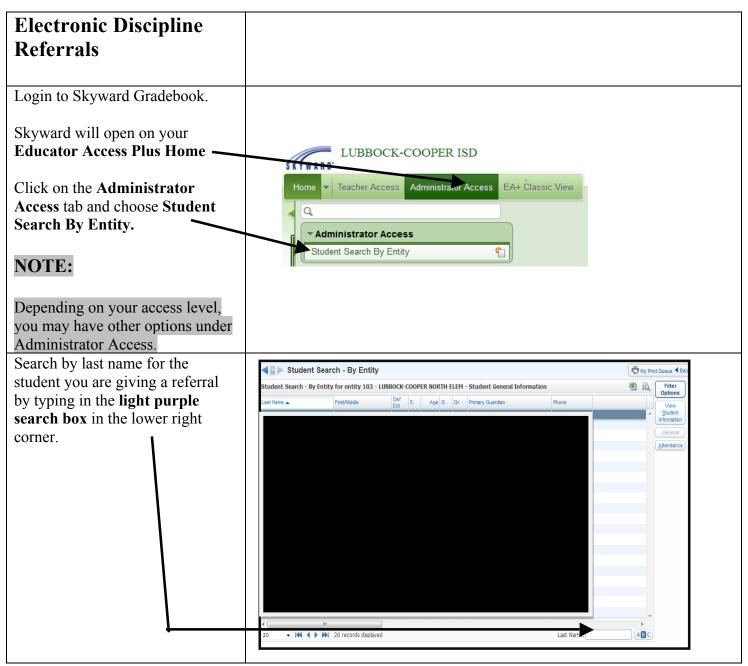

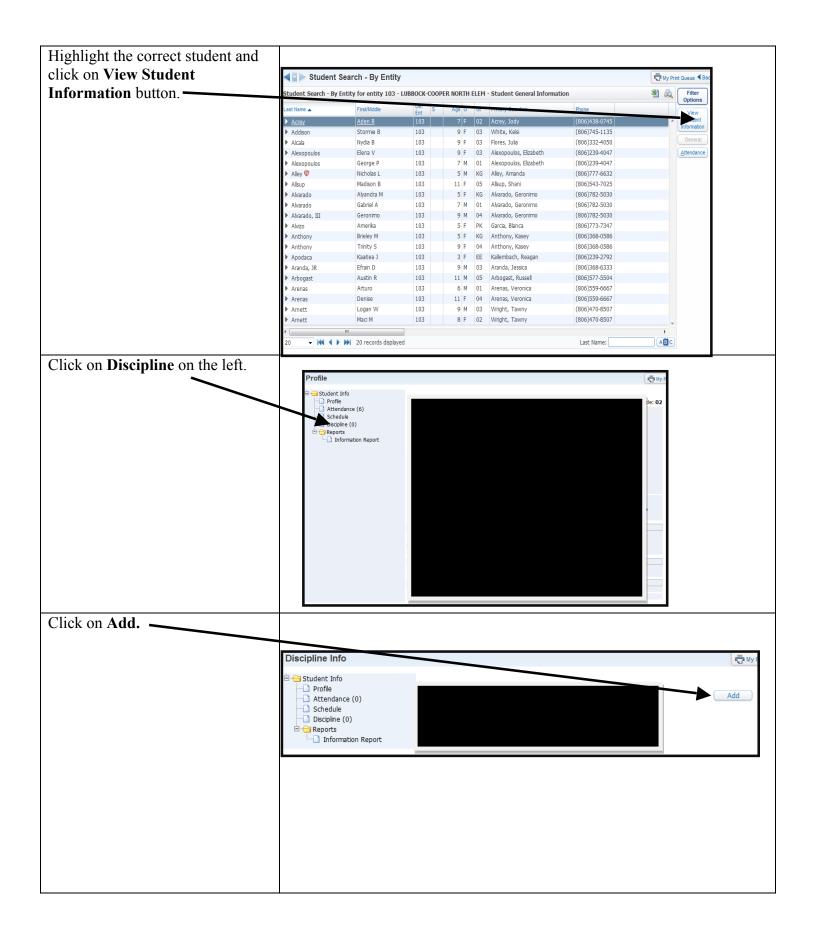

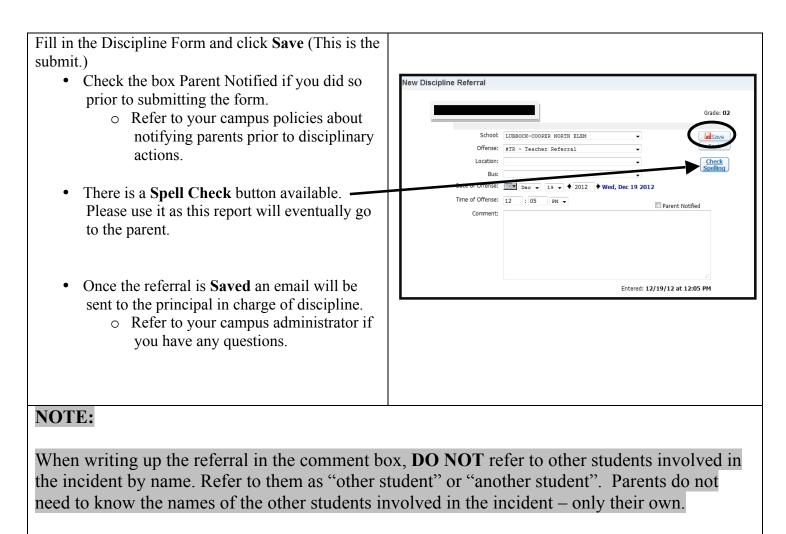

You will need to do a separate referral for each student involved in the incident.

| Requesting a Grade<br>Change after a Closed<br>Grading Period                                                                                                    | When to use this:                                                                                                    |
|----------------------------------------------------------------------------------------------------|----------------------------------------------------------------------------------------------------|
| <ul> <li>This includes closed progress report periods if you want the grades to reflect on the progress report.</li> <li>Progress reports are only a snapshot of the grades at that moment. You do not have to request grade changes for progress reports once the progress report has gone home.</li> </ul>  | <ul> <li>To make grade adjustments</li> <li>To add a grade for a student who was absent or had an incomplete grade</li> <li>To add an overlooked assignment</li> <li>To edit and back date an assignment that is not falling within the correct grading perio</li> </ul> <b>Resubmits</b> To resubmit grades for a grading period that is not showing on the progress report or report card – this can occur when the auto posting window and nightly updates to the Skyward server conflict with each other. <ul> <li>If you are doing a resubmit, you only have to <b>Request a Grade</b></li> <li>Change to temporarily open the reporting period and then turn right around and <b>Complete the Grade Change</b>.</li></ul> |
| <ul> <li>Login to Skyward</li> <li>Click on My<br/>Gradebook.</li> <li>Open desired class or<br/>subject.</li> </ul>                                                                                                    | Educator Access Plus Home     Educator Access Plus     Educator Access     Educator Access     Cy Gradebook     My Students     My Classes     Post Daily Attendance     My Homeroom     Teacher Access Tutorial     Administrator Access     Student Search By Entity     Administrator Access Tutorial                                                                                                    |
| Click on the <b>Options</b> -drop<br>down menu on the grade<br>column for the PR (Progress<br>Report), SW (Six Weeks), or<br>SM (Semester) or FNL (Final)<br>in which you want to request a<br>change.<br>Select <b>Grade Posting Status</b><br>for <b>Term SW</b> , <b>PR</b> , <b>SM or</b><br><b>FNL</b> . | SW2       Envisi       Additi       Cscope       Bar/pi         Options       W10-T       W09-F       W09-F       W09-F       C         Select Term SW2 Display Method       Grade Mark       Grade Mark       Percent       Points       C         Grade Posting Status for Term SW2       F       F       C       F       C                                                                                                    |

| Click on <b>Request Grade</b><br><b>Changes</b> button.<br>This gives you a 2 hour time<br>window in which the grading<br>period is temporarily open to<br>make the necessary changes,<br>additions or adjustments.                                                                                                 | Secondary Grade Post Status<br>Posting was open from 12:01 AM on 10/31/12 until 11:59 PM on 11/05/12<br>Secondary Grade Posting Status for Six Weeks 2 (10/01/12 - 11/02/12)<br>Period Cass Description Usising Rt Missing Off Description Card Grades Assign Comments Off Percent Percent Stats Stds Complete<br>Card Grades Comments Off Percent Percent Stds Stds Complete<br>Card Grades Comments of the percent Stds Stds Complete<br>(NOTE: If "Complete Grade Changes" ever appears on this button<br>instead of "Request Grade Changes", it means you have recently<br>requested changes for that class without completing the grade change<br>and you still have time in the two hour window to make them without                                                                                                    |
|----------------------------------------------------------------------------------------------------|----------------------------------------------------------------------------------------------------|
| <ul> <li>Type in the Reason for Requesting Grade Change.</li> <li>It does not have to be a long explanation or even a complete sentence. (EX: grade change; add grade, back-date; resubmit; etc.)</li> <li>Click on Yes.</li> <li>You have a <u>2 hour window</u> to complete any needed changes.</li> </ul>        | needing to enter a reason again.)  Secondary Grade Post Status - Entity 103 - 05.12.10.00.14-10.2 - Mozilla Firefox  Fite Status - Entity 103 - 05.12.10.00.14-10.2 - Mozilla Firefox  Fite Https://skyap.lcisd.net444/scripts/wsisa.dll/WService=wsEAplus/sgradedit054.w?isPopup=true  Fite Content of the the status - Entity 103 - 05.12.10.00.14-10.2 - Mozilla Firefox  Fequest Grade Changes  Fite Vulper Content of the closed grading period Six Weeks 2  For curse 2MATH / 05.  Vou will be allowed to make changes from now until 3:57 PM. After that time, your request for changes will be submitted for approval. If approved, they will then be posted to the Report Card.  Reason for Requesting Grade Changes:  Fite Vistor Vulper Vistor Vulper Vistor Vistor Vulper Vistor Vulper Vistor Vulper |
| Once you have completed the<br>necessary changes, click on the<br><b>Options</b> drop down menu<br>again on the grade column you<br>chose to make a grade change<br>request.<br>You should now see 2<br>additional options.<br>Click on <b>Grade Posting Status</b><br><b>for Term SW, PR, SM or</b><br><b>FNL.</b> | SW2       Envisi       Additi       Cscope       Bar/pi         Options       W10-T       W09-F       W09-F       W09-F         10/30       10/26       10/26       10/26         Select Term SW2 Display Method       Grade Mark       Percent         Points       Select Term SW2 Grade Adjustments       Quick Scoring for Term SW2         Grade Posting Status for Term SW2       1                                                                                                    |

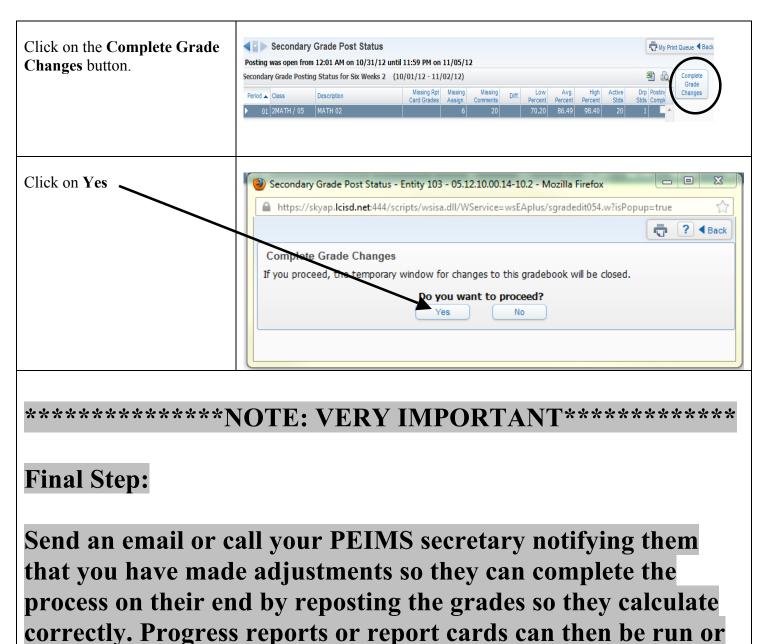

# re-run as needed.

| Adding Progress Report<br>and Report Card<br>Comments                                                                                                    | Auto posting comments is a huge time saver. If you are one who hand writes comments on report cards, this could save you a lot of time.                                                                                                    |
|----------------------------------------------------------------------------------------------------|----------------------------------------------------------------------------------------------------|
| <ul><li>Login to Skyward.</li><li>Go to Teacher Access.</li></ul>                                                                                                    | LUBBOCK-COOPER HIGH SCHOOL Account Preferences Ext ? Account Preferences Ext ?                                                                                                    |
| • Choose My Gradebook.                                                                                                    | Home Teacher Access Administrator Access EA+ Classic View          Main Screen         Other Access Classes Assignments Attendance Categories         Grade Marks         Posting Peports Charts Display Options Quick Scoring         Export                                                                                                    |
| • Choose the gradebook<br>you wish to enter.                                                                                                    |                                                                                                    |
| <ul> <li>Roll over Posting and<br/>click on Post<br/>Comments.</li> </ul>                                                                                                    |                                                                                                    |
| Click on Post Comments link                                                                                                    | Grade Period(s) Open for Comment Posting                                                                                                    |
| (in blue font) under the current six weeks.                                                                                                    | O2/17/2014 to 04/11/2014     Six Weeks 5       This grade period is open to post comments.       Click the Post Comments link to enter comments for this period.                                                                                                    |
| Click in the C1 box next to the<br>student you wish to add a<br>comment code and type in the<br>corresponding number code. To<br>see the codes available click on<br>the View Comment Codes link<br>(in blue) in the upper left.<br>• You can add up to 6 | Grading Period: 02/17/14 to 04/11/14 Six Weeks 5           View Comment Codes   Show Dropped Students   Hinester is Columns   Alert Leaend           Default blank comments Term         C         C3           2017         2017         100         100         100         100         100         100         100         100         100         100         100         100         100         100         100         100         100         100         100         100         100         100         100         100         100         100         100         100         100         100         100         100         100         100         100         100         100         100         100         100         100         100         100         100         100         100         100         100         100         100         100         100         100         100         100         100         100         100         100         100         100         100         100         100         100         100         100         100         100         100         100         100         100         100         100         100         100 <t< th=""></t<> |
| <ul> <li>codes per student.</li> <li>You can post a Default<br/>comment to all blanks,<br/>but <u>be careful</u> with this<br/>option as it auto fills for<br/>ALL students and the<br/>code may not be<br/>applicable to ALL<br/>students.</li> </ul>    | NOTE:<br>Comments will not show up in the grade book, but they will print on the<br>report cards.                                                                                                    |

| Additional Options                                                                                                    | Grading Period: 02/17/14 to 04/11/14 Six Weeks 5                                                                                                    | Save |
|----------------------------------------------------------------------------------------------------|----------------------------------------------------------------------------------------------------|------|
| Show Dropped Students                                                                                                    | View Comment Codes Show Dropped Students   Hide Grade Columns   Alert Legend                                                                                                    | Back |
| <ul> <li>By clicking on<br/>this you will see<br/>former students<br/>in the class that<br/>have dropped.</li> </ul>                                                                                                    | Grad Yr         First Name         Last Name         Alerts         PR1         SW1         PR2         SW2         PR3         SW3         EX1         SM1         PR4         SW4         PR5         SW5         C1           2017         100         100         100         100         100         100         100         100         100         100         100         100         100         100         100         100         100         100         100         100         100         100         100         100         100         100         100         100         100         100         100         100         100         100         100         100         100         100         100         100         100         100         100         100         100         100         100         100         100         100         100         100         100         100         100         100         100         100         100         100         100         100         100         100         100         100         100         100         100         100         100         100         100         100         100         100         100 |      |
| Hide Grade Columns                                                                                                    |                                                                                                    |      |
| <ul> <li>By clicking on<br/>this you will hide<br/>the PR and SW<br/>columns.</li> </ul>                                                                                                    |                                                                                                    |      |
| • Alert Legend                                                                                                    |                                                                                                    |      |
| <ul> <li>By clicking on<br/>this you will see<br/>the alert legend<br/>that corresponds<br/>to student alerts<br/>such as At Risk,<br/>Disability, etc.</li> </ul>                                                         |                                                                                                    |      |
| Adding a Freeform Comment                                                                                                    | Save D                                                                                                    |      |
| <ul> <li>You can add a comment of your chosing by clicking on the icon at the end of the row for the student you wish to add a comment.</li> <li>A new window will open and you may enter any comment and click</li> </ul> | C1 C2 C3 C4 C5 C6 Freeform                                                                                                    |      |
| <ul> <li>any comment and click</li> <li>OK. The comment will show for that student only.</li> <li>Once you click OK, you will go back to the full class list. Complete your comments and then click SAVE.</li> </ul>       | t.                                                                                                    |      |

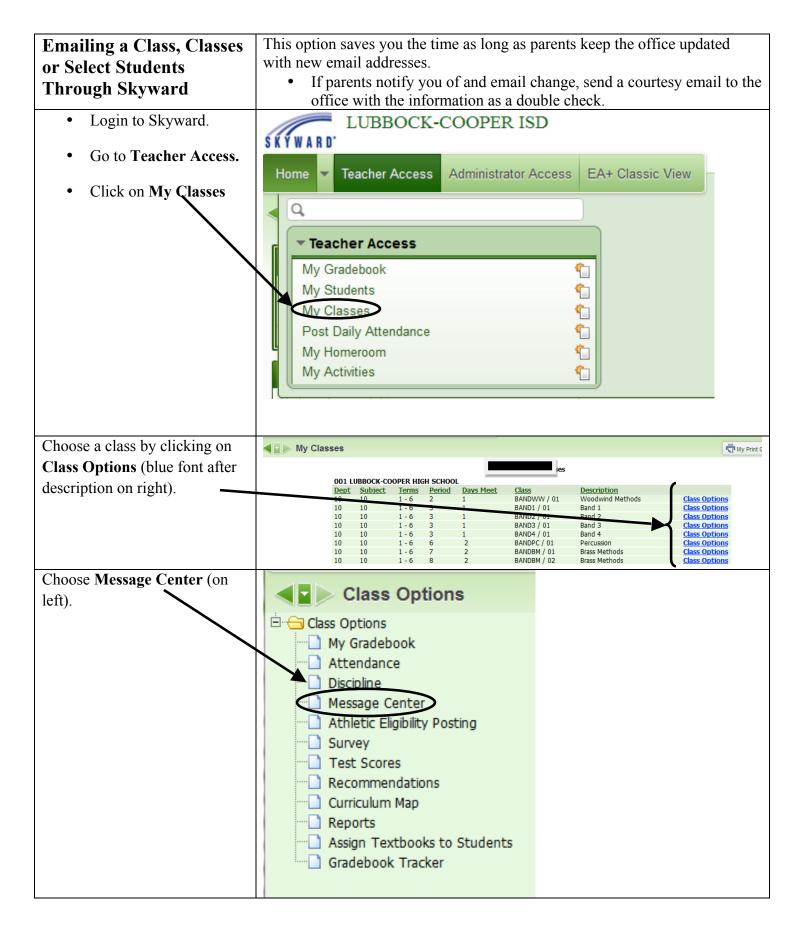

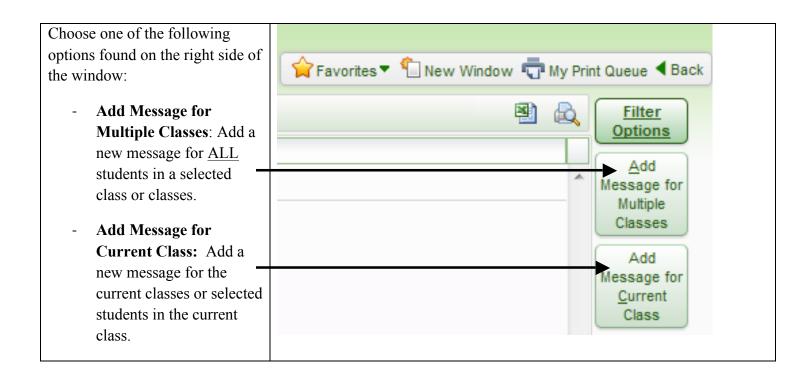

| tiple Classes Option:                                                                                                    | New Class Mes                                                                                                    | sage for Multipl                                                                                                    | e Classes                                                                                                    |                                                                                                    |                                                                                                    |             |                 |  |
|----------------------------------------------------------------------------------------------------|----------------------------------------------------------------------------------------------------|----------------------------------------------------------------------------------------------------|----------------------------------------------------------------------------------------------------|----------------------------------------------------------------------------------------------------|----------------------------------------------------------------------------------------------------|-------------|-----------------|--|
| T M                                                                                                    | Add a New Messa                                                                                                    | age                                                                                                    |                                                                                                    |                                                                                                    |                                                                                                    |             |                 |  |
| Type a Message                                                                                                    | * Message Summary<br>* Message Detail                                                                                                    |                                                                                                    |                                                                                                    |                                                                                                    | Priority: Normal                                                                                       | •           |                 |  |
| Summary and Message                                                                                                    | Hessage Detail                                                                                                    |                                                                                                    |                                                                                                    |                                                                                                    | View Style Toolbar: 🔳                                                                                  |             |                 |  |
| Detail. This is like the                                                                                                    |                                                                                                    |                                                                                                    |                                                                                                    |                                                                                                    |                                                                                                    |             |                 |  |
| subject line and body of                                                                                                    |                                                                                                    |                                                                                                    |                                                                                                    |                                                                                                    |                                                                                                    |             |                 |  |
| the email in a regular                                                                                                    |                                                                                                    |                                                                                                    |                                                                                                    |                                                                                                    |                                                                                                    |             |                 |  |
| email message.                                                                                                    |                                                                                                    |                                                                                                    |                                                                                                    |                                                                                                    |                                                                                                    |             |                 |  |
| emun message.                                                                                                    | Posting Options                                                                                                    |                                                                                                    |                                                                                                    |                                                                                                    |                                                                                                    |             |                 |  |
| Select or unselect                                                                                                    | Post From: 03/26/                                                                                                    |                                                                                                    | -                                                                                                    |                                                                                                    |                                                                                                    |             |                 |  |
|                                                                                                    | Only Post for Stu<br>Post to Family A                                                                                                    | idents currently enrolle<br>Access                                                                                                    |                                                                                                    | Post to Student                                                                                                    | Access                                                                                                 |             |                 |  |
| Posting Options if you                                                                                                    |                                                                                                    | ts to respond to this n<br>ail address for parents                                                                                                    |                                                                                                    |                                                                                                    | ts to respond to this message<br>il address for students viewing                                       | this massa  | 20              |  |
| wish the information to                                                                                                    | Post to Calenda                                                                                                    | Ir                                                                                                    |                                                                                                    | ema.                                                                                                    | address for scudents viewing                                                                           | uns messa   | iye             |  |
| show in Family and/or                                                                                                    | Place on Calend                                                                                                    | lar Date: 03/26/2014                                                                                                    | Text:                                                                                                    |                                                                                                    |                                                                                                    |             |                 |  |
| Student Access.                                                                                                    | Emailing Options                                                                                                    |                                                                                                    |                                                                                                    |                                                                                                    |                                                                                                    |             |                 |  |
|                                                                                                    | Send as Email on                                                                                                    | 03/26/2014                                                                                                    | at 03:26 PM fr                                                                                                    | rom jmayo@lcisd.ne                                                                                                    | t Re                                                                                                   | estore Defa | ault            |  |
| Select or unselect the                                                                                                    |                                                                                                    |                                                                                                    | ntly enrolled in selecte                                                                                                    | d classes                                                                                                    |                                                                                                    |             |                 |  |
|                                                                                                    | Email to Students     Email to Guardians (Leave checkboxes below blank to send to all guardians)                                                                                                    |                                                                                                    |                                                                                                    |                                                                                                    |                                                                                                    |             |                 |  |
| ontions you wish under                                                                                                    | Email to Guard                                                                                                    | dians (Leave checkbox                                                                                                    | es below blank to sen                                                                                                    | d to all guardians)                                                                                                    |                                                                                                    |             |                 |  |
| options you wish under                                                                                                    | Heads of                                                                                                    | Household Only                                                                                                    | Primary Guardians On                                                                                                    | ly Report Card                                                                                                    | d Recipients Only 🗌 First Fa                                                                           |             | y               |  |
| options you wish under <b>Emailing Options.</b>                                                                                                 | Heads of Send an E                                                                                                    |                                                                                                    | Primary Guardians On<br>t in Same Family <b>?</b>                                                                                                    | ly Report Card                                                                                                    | d Recipients Only  First Fa<br>ow Student Name in Body of E                                            |             | y               |  |
| Emailing Options.                                                                                                    | Heads of<br>Send an E<br>Display Additio                                                                                                    | Household Only                                                                                                    | Primary Guardians On<br>t in Same Family <b>?</b><br>il Body                                                                                                    | ly Report Card                                                                                                    |                                                                                                    |             | ý               |  |
| Emailing Options.<br>Select Post to All                                                                                                    | Heads of<br>Send an E<br>Display Additio                                                                                                    | Household Only<br>Email For Each Studen<br>onal details in the Ema                                                                                                    | Primary Guardians On<br>t in Same Family <b>?</b><br>il Body                                                                                                    | ly Report Card                                                                                                    |                                                                                                    |             | y               |  |
| Emailing Options.                                                                                                    | Heads of<br>Send an E<br>Display Addition<br>Course De<br>Post to All Classes                                                                                                    | Household Only<br>Email For Each Studen<br>onal details in the Ema                                                                                                    | Primary Guardians On<br>t in Same Family<br>il Body<br>Teacher Name                                                                                              | ly Report Card                                                                                                    |                                                                                                    |             | y<br>Select All |  |
| Emailing Options.<br>Select Post to All<br>Classes if you choose                                                                                | Heads of Send an E Display Additic Course De Post to All Classes Select the classes v Entity Dept                                                                                                    | Household Only<br>Email For Each Studen<br>onal details in the Ema<br>escription Period<br>where this message<br>Subj Terms                                                                                                    | Primary Guardians On<br>t in Same Family 2<br>il Body<br>Teacher Name<br>should be saved<br>Prd Days Meet                                                        | IV Report Carc<br>Do Not Sho                                                                                                    | ow Student Name in Body of E                                                                           |             |                 |  |
| Emailing Options.<br>Select Post to All                                                                                                    | Heads of Send an B Display Additic Course De Post to All Classes Select the classes of                                                                                                    | Household Only<br>Email For Each Studen<br>onal details in the Ema<br>escription Period                                                                                                    | Primary Guardians On<br>t in Same Family 2<br>il Body<br>Teacher Name<br>should be saved                                                                         | IV Report Caro<br>Do Not Sho<br>Class<br>BAND1 / 01                                                                                                    | ow Student Name in Body of E                                                                           |             | Select All      |  |
| Emailing Options.<br>Select Post to All<br>Classes if you choose<br>OR                                                                          | Heads of<br>Send an I<br>Display Additio<br>Course De<br>Post to All Classes<br>Select the classes v<br>Entity Dept<br>001 10<br>001 10                                                                                                    | Household Only<br>Email For Each Studen<br>onal details in the Ema<br>ascription Period<br>where this message<br>Subj Terms<br>10 1 to 6<br>10 1 to 6                                                                                 | Primary Guardians On<br>t in Same Family 2<br>il Body<br>□ Teacher Name<br>should be saved<br>Prd Days Meet<br>3 1<br>2 1<br>3 1                                 | IV Report Carc<br>Do Not Sho<br>Class<br>BAND1 / 01<br>BANDWW / 01<br>BAND2 / 01                                                                        | Description<br>Band 1<br>Woodwind Methods<br>Band 2                                                    |             | Select All      |  |
| Emailing Options.<br>Select Post to All<br>Classes if you choose                                                                                | Heads of<br>Send an I<br>Display Additio<br>Course Des<br>Select the classes<br>Entity Dept<br>COL 10<br>001 10<br>001 10<br>001 10                                                                                                    | Household Only<br>Email For Each Studen<br>onal details in the Ema<br>escription Period<br>where this message<br>Subj Terms<br>10 1 to 6<br>10 1 to 6<br>10 1 to 6<br>10 1 to 6                                                       | Primary Guardians On<br>t in Same Family 2<br>il Body<br>Deather Name<br>should be saved<br>Prd Days Meet<br>3<br>1<br>2<br>2<br>1<br>3<br>1<br>3<br>1<br>3<br>1 | IV Report Carc<br>Do Not Sho<br>Class<br>BAND1 / 01<br>BANDV/W / 01<br>BAND2 / 01<br>BAND3 / 01                                                         | Description<br>Band 1<br>Woodwind Methods<br>Band 2<br>Band 3                                          |             | Select All      |  |
| Emailing Options.<br>Select Post to All<br>Classes if you choose<br>OR<br>Check the boxes next to                                               | Heads of<br>Send an I<br>Display Additio<br>Course De<br>Post to All Classes<br>Select the classes v<br>Entity Dept<br>001 10<br>001 10                                                                                                    | Household Only<br>Email For Each Studen<br>onal details in the Ema<br>ascription Period<br>where this message<br>Subj Terms<br>10 1 to 6<br>10 1 to 6                                                                                 | Primary Guardians On<br>t in Same Family 2<br>il Body<br>□ Teacher Name<br>should be saved<br>Prd Days Meet<br>3 1<br>2 1<br>3 1                                 | IV Report Carc<br>Do Not Sho<br>Class<br>BAND1 / 01<br>BANDWW / 01<br>BAND2 / 01                                                                        | Description<br>Band 1<br>Woodwind Methods<br>Band 2                                                    |             | Select All      |  |
| Emailing Options.<br>Select Post to All<br>Classes if you choose<br>OR<br>Check the boxes next to<br>the specific classes you                   | Heads of           Send an I           Display Addition           Course De           Post to All Classes           Select the classes           Entity           001           001           001           001           001           001           001           001           001           001           001           001           001           001           001           001           001 | Household Only<br>Email For Each Studen<br>onal details in the Ema<br>escription Period<br>Number ethis message<br>Subj Terms<br>10 1 to 6<br>10 1 to 6<br>10 1 to 6<br>10 1 to 6<br>10 1 to 6<br>10 1 to 6<br>10 1 to 6<br>10 1 to 6 | Primary Guardians On<br>t in Same Family 2<br>il Body                                                                                                    | IV Report Carc<br>Do Not Sho<br>Class<br>BAND1 / 01<br>BAND2 / 01<br>BAND2 / 01<br>BAND2 / 01<br>BAND2 / 01<br>BAND7 / 01<br>BANDPC / 01<br>BANDBM / 01 | Description<br>Band 1<br>Woodwind Methods<br>Band 2<br>Band 3<br>Band 4<br>Percussion<br>Brass Methods |             | Select All      |  |
| Emailing Options.<br>Select Post to All<br>Classes if you choose<br>OR<br>Check the boxes next to                                               | Heads of     Send an B     Display Additio     Course De     Post to All Classes     Select the classes     Select the classes     v     Entity Dept     v     001 10     001 10     001 10     001 10     001 10     001 10     001 10                                                                                                    | Household Only<br>Email For Each Studen<br>onal details in the Ema<br>escription Period<br>where this message<br>Subj Terms<br>10 1 to 6<br>10 1 to 6<br>10 1 to 6<br>10 1 to 6<br>10 1 to 6<br>10 1 to 6                             | Primary Guardians On<br>t in Same Family 2<br>il Body<br>should be saved<br>Prd Days Meet<br>2 1<br>2 1<br>3 1<br>3 1<br>3 1<br>4 2<br>2 2                       | IV Report Carc<br>Do Not Sho<br>Class<br>BAND1 / 01<br>BAND2 / 01<br>BAND2 / 01<br>BAND3 / 01<br>BAND4 / 01<br>BAND4 / 01                               | Description<br>Band 1<br>Woodwind Methods<br>Band 2<br>Band 3<br>Band 4<br>Percussion                  |             | Select All      |  |
| Emailing Options.<br>Select Post to All<br>Classes if you choose<br>OR<br>Check the boxes next to<br>the specific classes you<br>wish to email. | Heads of           Send an I           Display Addition           Course De           Post to All Classes           Select the classes           Entity           001           001           001           001           001           001           001           001           001           001           001           001           001           001           001           001           001 | Household Only<br>Email For Each Studen<br>onal details in the Ema<br>escription Period<br>Number ethis message<br>Subj Terms<br>10 1 to 6<br>10 1 to 6<br>10 1 to 6<br>10 1 to 6<br>10 1 to 6<br>10 1 to 6<br>10 1 to 6<br>10 1 to 6 | Primary Guardians On<br>t in Same Family 2<br>il Body                                                                                                    | IV Report Carc<br>Do Not Sho<br>Class<br>BAND1 / 01<br>BAND2 / 01<br>BAND2 / 01<br>BAND2 / 01<br>BAND2 / 01<br>BAND7 / 01<br>BANDPC / 01<br>BANDBM / 01 | Description<br>Band 1<br>Woodwind Methods<br>Band 2<br>Band 3<br>Band 4<br>Percussion<br>Brass Methods |             | Select All      |  |
| Emailing Options.<br>Select Post to All<br>Classes if you choose<br>OR<br>Check the boxes next to<br>the specific classes you                   | Heads of           Send an I           Display Addition           Course De           Post to All Classes           Select the classes           Entity           001           001           001           001           001           001           001           001           001           001           001           001           001           001           001           001           001 | Household Only<br>Email For Each Studen<br>onal details in the Ema<br>escription Period<br>Number ethis message<br>Subj Terms<br>10 1 to 6<br>10 1 to 6<br>10 1 to 6<br>10 1 to 6<br>10 1 to 6<br>10 1 to 6<br>10 1 to 6<br>10 1 to 6 | Primary Guardians On<br>t in Same Family 2<br>il Body                                                                                                    | IV Report Carc<br>Do Not Sho<br>Class<br>BAND1 / 01<br>BAND2 / 01<br>BAND2 / 01<br>BAND2 / 01<br>BAND2 / 01<br>BAND7 / 01<br>BANDPC / 01<br>BANDBM / 01 | Description<br>Band 1<br>Woodwind Methods<br>Band 2<br>Band 3<br>Band 4<br>Percussion<br>Brass Methods |             | Select All      |  |
| Emailing Options.<br>Select Post to All<br>Classes if you choose<br>OR<br>Check the boxes next to<br>the specific classes you<br>wish to email. | Heads of           Send an I           Display Addition           Course De           Post to All Classes           Select the classes           Entity           001           001           001           001           001           001           001           001           001           001           001           001           001           001           001           001           001 | Household Only<br>Email For Each Studen<br>onal details in the Ema<br>escription Period<br>Number ethis message<br>Subj Terms<br>10 1 to 6<br>10 1 to 6<br>10 1 to 6<br>10 1 to 6<br>10 1 to 6<br>10 1 to 6<br>10 1 to 6<br>10 1 to 6 | Primary Guardians On<br>t in Same Family 2<br>il Body                                                                                                    | IV Report Carc<br>Do Not Sho<br>Class<br>BAND1 / 01<br>BAND2 / 01<br>BAND2 / 01<br>BAND2 / 01<br>BAND2 / 01<br>BAND7 / 01<br>BANDPC / 01<br>BANDBM / 01 | Description<br>Band 1<br>Woodwind Methods<br>Band 2<br>Band 3<br>Band 4<br>Percussion<br>Brass Methods |             | Select All      |  |
| Emailing Options.<br>Select Post to All<br>Classes if you choose<br>OR<br>Check the boxes next to<br>the specific classes you<br>wish to email. | Heads of           Send an I           Display Addition           Course De           Post to All Classes           Select the classes           Entity           001           001           001           001           001           001           001           001           001           001           001           001           001           001           001           001           001 | Household Only<br>Email For Each Studen<br>onal details in the Ema<br>escription Period<br>Number ethis message<br>Subj Terms<br>10 1 to 6<br>10 1 to 6<br>10 1 to 6<br>10 1 to 6<br>10 1 to 6<br>10 1 to 6<br>10 1 to 6<br>10 1 to 6 | Primary Guardians On<br>t in Same Family 2<br>il Body                                                                                                    | IV Report Carc<br>Do Not Sho<br>Class<br>BAND1 / 01<br>BAND2 / 01<br>BAND2 / 01<br>BAND2 / 01<br>BAND2 / 01<br>BAND7 / 01<br>BANDPC / 01<br>BANDBM / 01 | Description<br>Band 1<br>Woodwind Methods<br>Band 2<br>Band 3<br>Band 4<br>Percussion<br>Brass Methods |             | Select All      |  |
| Emailing Options.<br>Select Post to All<br>Classes if you choose<br>OR<br>Check the boxes next to<br>the specific classes you<br>wish to email. | Heads of           Send an I           Display Addition           Course De           Post to All Classes           Select the classes           Entity           001           001           001           001           001           001           001           001           001           001           001           001           001           001           001           001           001 | Household Only<br>Email For Each Studen<br>onal details in the Ema<br>escription Period<br>Number ethis message<br>Subj Terms<br>10 1 to 6<br>10 1 to 6<br>10 1 to 6<br>10 1 to 6<br>10 1 to 6<br>10 1 to 6<br>10 1 to 6<br>10 1 to 6 | Primary Guardians On<br>t in Same Family 2<br>il Body                                                                                                    | IV Report Carc<br>Do Not Sho<br>Class<br>BAND1 / 01<br>BAND2 / 01<br>BAND2 / 01<br>BAND2 / 01<br>BAND2 / 01<br>BAND7 / 01<br>BANDPC / 01<br>BANDBM / 01 | Description<br>Band 1<br>Woodwind Methods<br>Band 2<br>Band 3<br>Band 4<br>Percussion<br>Brass Methods |             | Select All      |  |

| Current Class Option:                                                    | New Class Message for Selected Students                                                                                                    |
|--------------------------------------------------------------------------|----------------------------------------------------------------------------------------------------|
|                                                                          | Add a New Message                                                                                                    |
| • Type a <b>Message</b>                                                  | * Message Summary: Priority: Normal                                                                                                    |
| Summary and Message                                                      | * Message Detail: View Style Toolbar: -                                                                                                    |
| Detail. This is like the                                                 |                                                                                                    |
| subject line and body of                                                 |                                                                                                    |
| the email in a regular                                                   |                                                                                                    |
| email message.                                                           | Posting Options                                                                                                    |
|                                                                          | Post From: 03/26/2014 . to: 04/02/2014                                                                                                    |
| • Select or unselect                                                     | <ul> <li>✓ Post to Family Access</li> <li>✓ Post to Student Access</li> <li>✓ Allow parents to respond to this message</li> <li>✓ Allow students to respond to this message</li> </ul>                                                                                                    |
| <b>Posting Options</b> if you                                            | Post my email address for parents viewing this message     Post my email address for students viewing this message     Post to Calendar                                                                                                    |
| wish the information to                                                  | Place on Calendar Date: 03/26/2014 Text:                                                                                                    |
| show in Family and/or                                                    | Emailing Options                                                                                                    |
| Student Access.                                                          | Send as Email on 03/26/2014 at 03:36 PM from jmayo@kisd.net Restore Default                                                                                                    |
| • Select or unselect the options you wish under <b>Emailing Options.</b> | Email to Guardians (Leave checkboxes below blank to send to all guardians)     Heads of Household Only Primary Guardians Only     Send an Email For Each Student in Same Family     Do Not Show Student Name in Body of Email ?     Display Additional details in the Email Body     Course Description Period Teacher Name  Post to All Students |
| Select Post to All                                                       | Select students to receive the message Select All                                                                                                    |
| Students if you choose.                                                  | Last Name First Name MI Grad Year                                                                                                    |
|                                                                          | ✓         2017           ✓         2017                                                                                                    |
| OR                                                                       | 2017<br>2017                                                                                                    |
|                                                                          | 2017                                                                                                    |
| • Select Clear All and                                                   | 2017                                                                                                    |
| check the boxes next to                                                  | 2017<br>2017                                                                                                    |
| the specific students you                                                | ₹ 2017 ₹                                                                                                    |
| · · ·                                                                    |                                                                                                    |
| wish to email.                                                           | 38 records displayed                                                                                                    |

| The NEW Button                                                                                                    | <ul> <li>The NEW Button allows you to:</li> <li>Transfer term scores from a dropped section</li> <li>Transfer term scores from a dropped class</li> <li>Manually Enter Term Scores</li> <li>Enter a starting grade percent for the current term</li> </ul>                                                                                                    |
|----------------------------------------------------------------------------------------------------|----------------------------------------------------------------------------------------------------|
| DO NOT IGNORE IT!                                                                                                    | NOTE:<br>The NEW Button is like an alert. It is notifying you that you have a new<br>student and that you need to do a grade transfer.<br>This is extremely important for awarding credit and GPA and for accurate<br>records for the state.                                                                                                    |
| When you open your grade<br>book, you will see a yellow<br><b>NEW</b> button to the right of<br>students that are new to your<br>class or section.                                                                                                    | Students       1     Herbert N Ursiniscr       2     Ouida J       3     Toni G       Adayscr                                                                                                    |
| When you click on the NEW button, you will be given several options.                                                                                                    | New Student         TAYLOR ========         TAINSIGN Costs         Transfer Scores         Option #1 - Auto-Transfer Scores from Dropped Section of this Course         Transfer Scores         Transfer Scores from Dropped Section of this Course         Transfer Matching Scores         Option #1 - Auto-Transfer Scores from Dropped Section of this Course         Transfer Assignment/Term Scores from a Dropped Class         Manually Transfer Assignment/Term Scores From a Dropped Class         Manually Transfer Assignment/Term Scores From a Dropped Class         Manually Transfer Scores         Choose this option to manually transfer or enter assignment and term grades $ automatically transfer Scores         Option #2 - Transfer Assignment/Term Scores From a Dropped Class         Manually Enter Term Scores From a Dropped Class         Manually Enter Term Scores         Manually Enter Term Scores         Manually Enter Term Scores         Coption #3 - Hanually Enter Term Percents from Dropped Section of this Course         Click Transfer Term Percents from Dropped Section with one clck         Coption #4 - One-Click Transfer Term Percent from the dropped section with one clck   $ |
| <ul> <li>NOTE:</li> <li>Not all options will<br/>always be available<br/>depending on the nature<br/>of the transfer of the<br/>NEW student.</li> <li>If options are not<br/>available it will note that<br/>on the right and give a<br/>reason under the option<br/>choice.</li> <li>Read all information<br/>carefully!</li> </ul> | New Student         Sean Ryan was added to this class on Friday, January 31 2014 <ul> <li>Do not display NEW by this student's name.</li> </ul> Transfer Scores         Option #1 - Auto-Transfer Scores from Dronned Section of this Course         Sean Ryan has not dropped any sections of this course       Option not Available         Sean Ryan has not dropped any sections of this course       Option not Available         Option #2 - Transfer Assignment/Term Scores From Another Class       Option not Available         No other classes were found       Option #3 - Manually Enter Term Scores         Option #3 - Manually Enter Term Scores       Manually Enter Scores         Choose this option to manually enter term grade percents for closed grading periods       Option not Available         Option #4 - One-Click Transfer Term Percents from Dropped Section of this Course       Option not Available         There are no term percents that may be transferred       Option mot Available         Option #5 - Enter a Starting Grade Percentage for the Current Term       Enter a Starting Grade                                                                                                   |

| Option #1 – Auto-<br>Transfer Scores from<br>Dropped Section of this<br>Course                                                                                                    | DO NOT USE THIS OPTION!                                                                                                    |
|----------------------------------------------------------------------------------------------------|----------------------------------------------------------------------------------------------------|
| Option #2 – Transfer<br>Assignments/Term Scores<br>from a Dropped Class                                                                                                    | Option #2 - Transfer Assignment/Term Scores From a Dropped Class         Manually Transfer Scores           Choose this option to manually transfer or enter         assignment and term grades                                                                                                    |
| <ul> <li>This option is available if a student has any previously dropped classes from any course at LCHS and is new to your course. (AKA: Schedule Change Students)</li> <li>It is used typically if a student goes from PreAP to a regular class or changes to a similar course such as <u>Athletics to PE</u>.</li> </ul> | NOTE:<br>If the student moved to a new section of the same course you will want to use<br>Option #4 to transfer the term grades only.                                                                                                    |
| Click on the drop down menu<br>and choose " <b>term grades</b><br><b>only</b> ".<br>NOTE:<br>DO NOT USE the "assignment<br>and term grades" option.                                                                                                    | Option #2 - Transfer Assignment/Term Scores From a Dropped Class       Manually Transfer Scores         Choose this option to manually transfer or enter       assignment and term grades        based on one of 2 dropped classes         Use Dropped Class:       Not Selected       Core 10       term grades only                                                                                                    |
| <ul> <li>Click on Select<br/>Dropped Class (blue<br/>font)</li> <li>Choose a class to<br/>transfer scores from by<br/>clicking on the radio<br/>button at the beginning<br/>of the row.</li> </ul>                                                                                                    | Option #2 - Transfer Assignment/Term Scores From a Dropped Class       Manually Transfer Scores         Choose this option to manually transfer or enter       assignment and term grades + based on one + 2 moned classes       Description         Use Dropped Class       Hot S       test       (Select Drooped Class)       based on one + 2 moned classes         Entity       Class       Description       Teacher       Drop<br>Date         041 - HUTTO<br>MEDDLE SCHOOL       MATEMP / 03       MATH PAP 8       GEORGETTE<br>LAURENCE       11/23/09 |
| NOTE:<br>If you are unsure of the class to<br>transfer grades from, contact a<br>counselor.<br>• Click on Manually                                                                                                    | NOTE:<br>The Section Number MAY NOT correspond to the period you have the student. <b>Read the Description carefully!</b> If you are unsure, contact a                                                                                                    |
| If you are unsure of the class to<br>transfer grades from, contact a<br>counselor.                                                                                                    | NOTE:<br>The Section Number MAY NOT correspond to the period you have the                                                                                                    |

- Ent Rep ave app the on
- In t • in th tran drop grad tern tern the

| The term grades from the                                | Class | SSBAP / | 01 (Drop | ped)   | Ente  | Term Gr          | ades for | Class SS | 58 / 06    |               |          | Save Term Grades<br>and Enter Semester Grades |
|---------------------------------------------------------|-------|---------|----------|--------|-------|------------------|----------|----------|------------|---------------|----------|-----------------------------------------------|
| previous class will show on the                         | Term  | Grade   | Percent  | Report | Term  | Current<br>Grade | Current  |          | Adjustment | New<br>Grade  | New      | <b>A</b>                                      |
| left.                                                   | 15W   | 77      | 76.54%   | 77     | 150   |                  |          |          |            |               |          |                                               |
| • Enter dropped class                                   | 25W   | 75      | 75.15%   | 75     | 250   |                  |          |          |            |               |          |                                               |
| Report Card column                                      | зям   | 100     | 100.00%  |        | 350   | 01               | 00.93%   | 01       | 0.00%      |               |          |                                               |
| averages for the                                        | SM1   | 84      | 84.007   |        | SM1   | 81               | 81.00%   | 81       | 0.00%      |               |          |                                               |
| appropriate six weeks in                                | 45W   |         |          |        | 45W   | 68               | 88.08%   | 88       | 0.00%      |               |          |                                               |
| the New Percent column                                  | ssw   |         |          |        | ssw   | 93               | 93.02%   |          |            |               |          |                                               |
| on the right.                                           | 6SW   |         |          |        | 65W   |                  |          |          |            |               |          |                                               |
| • In this example the 100 in the 3SW is NOT             | *     |         |          |        | 52    | 91               | 90.50%   |          |            |               |          |                                               |
| transferred from the                                    | FNL.  | 84      | 84.00%   |        | FNL   | 86               | 86.00%   |          |            |               |          |                                               |
| dropped class as the                                    |       |         |          |        |       |                  |          |          |            |               |          |                                               |
| grade was not a final                                   |       |         |          |        |       | • •              | -        |          | · · ·      |               | •        |                                               |
| term grade. The final                                   |       |         |          |        |       |                  |          |          |            |               |          |                                               |
| term grade comes from                                   |       |         |          |        |       |                  |          |          |            |               |          |                                               |
| the current class.                                      |       |         |          |        |       |                  |          |          |            |               |          |                                               |
| NOTE.                                                   |       |         |          |        |       |                  |          |          |            |               |          |                                               |
| NOTE:                                                   |       |         |          |        |       |                  |          |          |            |               |          |                                               |
| DO NOT put the averages for                             |       |         |          |        |       |                  |          |          |            |               |          |                                               |
| the current section (your class).                       |       |         |          |        |       |                  |          |          |            |               |          |                                               |
| Only transfer dropped class                             |       |         |          |        |       |                  |          |          |            |               |          |                                               |
| term grades.                                            |       |         |          |        |       |                  |          |          |            |               |          |                                               |
|                                                         |       |         |          |        |       |                  |          |          |            |               |          |                                               |
| Click on Save Term                                      |       |         |          |        |       |                  |          |          |            |               |          |                                               |
| Grades and Enter                                        |       |         |          |        |       |                  |          |          |            |               |          |                                               |
| Semester Grades to continue.                            |       |         |          |        |       |                  |          |          |            |               |          |                                               |
| continue.                                               |       |         |          |        |       |                  |          |          |            |               |          |                                               |
| You will enter Semester                                 |       |         | -        | Save S |       |                  | rades    |          |            |               |          |                                               |
| grades, if applicable and                               |       |         |          |        | and F | nish             |          |          |            |               |          |                                               |
| click on Save Semester                                  |       |         |          |        |       |                  |          |          |            |               |          |                                               |
| Grades and Finish.                                      |       |         |          |        |       |                  |          |          |            |               |          |                                               |
|                                                         |       |         |          |        |       |                  |          |          |            |               |          |                                               |
| Check your gradebook and see                            |       |         |          |        |       | eque             | sting    | a gr     | ade cha    | ange          | (resubmi | ts) beginning on                              |
| if the semester grade in your                           | page  | 25 1    | n this   | manu   | al.   |                  |          |          |            |               |          |                                               |
| gradebook is <b>bold</b> . If it is, you                |       |         |          |        |       |                  |          |          |            |               |          |                                               |
| will need to request a grade<br>change and resubmit the | See 1 | naσe    | 44 fo    | r Rold | l Gra | des s            | with     | Aste     | ricke i    | n th <i>e</i> | Gradeh   | <b>ook</b> in this                            |
| semester average.                                       | man   | -       | T-T 10   | 1 1010 |       | ut 3 1           | VIUII A  | 1510     | 1 13RJ I.  |               | Grauth   |                                               |
|                                                         |       |         |          |        |       |                  |          |          |            |               |          |                                               |
|                                                         |       |         |          |        |       |                  |          |          |            |               |          |                                               |

| Option #3 – Manually<br>Enter Term Scores                                                                                       | Option #3 - Manually Enter Term Scores Choose this option to manually enter term grade percents for closed grading periods                                                                                                    |                                                       |                      |                |                                          |                                                                                                    |                          | r Scores |
|----------------------------------------------------------------------------------------------------|----------------------------------------------------------------------------------------------------|-------------------------------------------------------|----------------------|----------------|------------------------------------------|----------------------------------------------------------------------------------------------------|--------------------------|----------|
| • This option is used for students new to the district OR who do not have any dropped classes available.                        | <b>NOTE:</b><br>If a student is New to the District and enrolls during the 2 <sup>nd</sup> semester, the counselors will add SM1 averages; HOWEVER, you must use Option #3 and also add the SM1 average (only) to make the FNL calculate correctly. |                                                       |                      |                |                                          |                                                                                                    |                          |          |
| Click on Manually Enter<br>Scores.                                                                                              | Option #3 - Manually Enter Term Scores Choose this option to manually enter term grade percents for closed grading periods Manually Enter Scores                                                                                                    |                                                       |                      |                |                                          |                                                                                                    |                          |          |
| • Enter grades from the                                                                                                    |                                                                                                    | erm Grades fo                                         | _                    | 16 / 06        |                                          |                                                                                                    |                          |          |
| Report Card column in                                                                                                    |                                                                                                    | rade Current<br>Percer                                |                      | Adjustment     | New<br>Grade                             | New<br>Percent                                                                                      |                          |          |
| the New Percent column.                                                                                                    | 15W                                                                                                    |                                                       | 94                   | 94.00%         | 94                                       | 94.00 %                                                                                             |                          |          |
| column.                                                                                                    | 2SW                                                                                                    |                                                       | 88                   | 88.00%         | 88                                       | 88.00 %                                                                                             |                          |          |
|                                                                                                    | 3SW                                                                                                    |                                                       | 92                   | 92.00%         | 92                                       | 92.00 %                                                                                             |                          |          |
|                                                                                                    | SM1                                                                                                    |                                                       | 91                   |                |                                          | %                                                                                                   |                          |          |
|                                                                                                    | 4SW                                                                                                    |                                                       | 90                   |                |                                          | 90 <mark>%</mark>                                                                                   |                          |          |
| <ul> <li>Click Save Term<br/>Grades and Enter<br/>Semester Grades to<br/>continue.</li> <li>Enter the semester grade</li> </ul> | and En                                                                                                    | ve Term Grades<br>ter Semester Gr<br>r <b>Semeste</b> | ades                 | for Clas       | average the<br>the Save To<br>Semester C | eed to enter is a s<br>n skip the first s<br>erm Grades and<br>Grades button to<br>ster Grade only. | tep and click<br>I Enter |          |
| from the Report Card column into the New                                                                                        | Term                                                                                                    | Current<br>Grade                                      | Current<br>Percent   | Report<br>Card | Adjustmen                                | t New<br>Grade                                                                                      | New<br>Percent           |          |
| Percent column.                                                                                                    | 1 <b>S</b> W                                                                                                    | 94                                                    | 94.00%               | 94             | 94.00%                                   | 6 94                                                                                                | 94.00%                   |          |
|                                                                                                    | 2SW                                                                                                    | 88                                                    | 88.00%               | 88             | 88.009                                   | 6 88                                                                                                | 88.00%                   |          |
|                                                                                                    | 3SW                                                                                                    | 92                                                    | 92.00%               | 92             | 92.009                                   | 6 92                                                                                                | 92.00%                   |          |
|                                                                                                    | SM1                                                                                                    | 91                                                    | 91.33%               | 91             |                                          |                                                                                                    | 91 %                     |          |
|                                                                                                    | 4SW                                                                                                    | 90                                                    | 90.00%               | 90             | 90.009                                   | 6 90                                                                                                | 90.00%                   |          |
| <ul> <li>Click Save Semester<br/>Grades and Finish.</li> </ul>                                                                  | 1                                                                                                    | Save Ser<br>an                                        | mester G<br>d Finish | irades         |                                          | 1                                                                                                   | . 1                      |          |

| <b>Option #4 – One-Click</b>            | Option #4 - One-Click Transfer Term Percents from Dropped Section of this Course                                                                                                |
|-----------------------------------------|----------------------------------------------------------------------------------------------------|
| <b>Transfer Term Percents</b>           | Click Transfer Percent to transfer the term grade percent from the dropped section with one click                                                                               |
| from Dropped Section of                 | ISW: Current percent of 100.00 scored in ART1 / 03 Current percent of 0.00 scored in ART1 / 01 Transfer Percent                                                                 |
| this Course                             |                                                                                                    |
| • This option will only be              | • To transfer ONLY the percent averages from the previous section of                                                                                                    |
| available if a student                  | the current course, click the <b>Transfer Percent</b> button for each                                                                                                    |
| transfers from one                      | completed six weeks.                                                                                                    |
| section to another                      | 1                                                                                                    |
| section of the same                     | <b>U</b> • The grade listed on top is the grade in the student's previous section.                                                                                              |
| course.                                 | • The grade on the bottom is the grade in the student's current section.                                                                                                    |
|                                         | ART1 = Course / 03 = Section                                                                                                    |
| Option #2 Option #3                     | and Option #4 only take care of grades for completed/closed terms.                                                                                                    |
|                                         | erm, you must also account for the student's withdraw grade from the previous                                                                                                   |
| If it is in the initiale of a current b | school or course.                                                                                                    |
| This is the E                           | ntry/Starting grade for the current/open term in your class.                                                                                                    |
|                                         | use Option #5 to enter a starting grade percentage.                                                                                                    |
|                                         | u time as it inserts the starting grade percentage into every assignment you                                                                                                    |
|                                         | term. You do not have to open each individual assignment to put in a grade.                                                                                                    |
| <b>Option #5 – Enter a</b>              |                                                                                                    |
| Starting Grade                          | Option #5 – Enter a Starting Grade Percentage for the Current Term Enter a starting Grade                                                                                       |
| Percentage for the                      |                                                                                                    |
| Current Term                            |                                                                                                    |
|                                         |                                                                                                    |
| • This option is used when              |                                                                                                    |
| you want to enter a starting            |                                                                                                    |
| grade for a student when                |                                                                                                    |
| the current term has                    |                                                                                                    |
| already begun.                          |                                                                                                    |
|                                         |                                                                                                    |
|                                         |                                                                                                    |
|                                         |                                                                                                    |
| • Click on Enter a                      | Option #5 – Enter a Starting Grade Percentage for the Current Term                                                                                                    |
| starting Grade.                         |                                                                                                    |
|                                         |                                                                                                    |
|                                         | Set Starting Grade for Apply Grade Percent                                                                                                    |
| • Type in the <b>Starting</b>           | The Starting Grade Percent will be appled to each current term assignment that was due before Start Date. Starting Grade Percent 0.00/% 0                                       |
| Grade Percent                           | Student Start Date: 05(07)2012 (Errolment Date is 05/07)12)                                                                                                    |
| provided by the registrar               | NOTE: Due to rounding, the current term percent may not exactly match the Starting Grade Percent that you ents                                                                  |
|                                         | All adjorners with a max score of zero and those with Benchmarks attached will be marked to Court an<br>overwrite them or physically remove the no<br>count on each assignment. |
|                                         | Councernassignment.                                                                                                    |
|                                         | All missing grades for the student, from the start of the current term up to (and                                                                                               |
|                                         | including) the student start date, will be assigned the starting grade unless they are                                                                                          |
|                                         | marked "no count" or are after the student start date.                                                                                                    |
|                                         | harved no count of the title student start date.                                                                                                    |
|                                         |                                                                                                    |

## 

## **Final Step: TURN OFF THE NEW BUTTON**

When you have taken care of any withdrawal grades **and** transferred all the necessary percentages, then click on the NEW button again and select the box that says *Do not display NEW by this student's name*. The NEW button will disappear, and you will know you have taken care of all their transfer grades.

New Student

TAYLOR STURIED was added to this class on Monday, November 23 2009

Do not display NEW by this student's name.

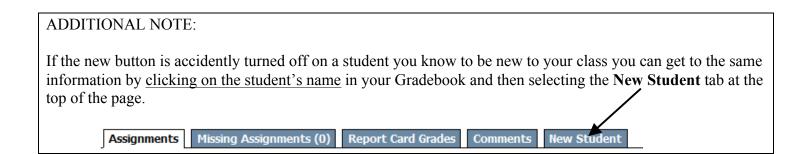

| Grade Adjustments                                                                                                    | <ul> <li>Grade adjustments are most commonly used to raise a student's six weeks or semester grade from a 69 (failing) to 70 (passing). Other situations can occur, but are very student specific.</li> <li>Grade adjustments can be done for a Six Weeks (SW), Semester (SM) or the Final Average (FNL).</li> <li>If you have any questions, contact your campus administrators.</li> </ul>                                                                                                    |
|----------------------------------------------------------------------------------------------------|----------------------------------------------------------------------------------------------------|
| <ul> <li>Open your grade<br/>book and the class of<br/>the student whose<br/>grade you wish to<br/>adjust.</li> <li>Click on the SW drop<br/>down menu and<br/>choose Enter Term<br/>SW/ Grade<br/>Adjustment.</li> <li>Insert the new grade</li> </ul>                      | SW5       PR5       Sth 6       SW4       4th Si       Q25-Th       Q25-Th       Q                                                                                                    |
| for the student in the <b>Grade</b> column.                                                                                                    | Grade Adjustment      Term SW5      Save Undo Back      Calculated Adjustment Total Posted Grade Percent Grade Amount Cmt Percent Override Grade      1     100 100.00     -      100 100.00     -      -      -      -      -      -      -      -      -      -      -      -      -      -      -      -      -      -      -      -      -      -      -      -      -      -      -      -      -      -      -      -      -      -      -      -      -      -      -      -      -      -      -      -      -      -      -      -      -      -      -      -      -      -      -      -      -      -      -      -      -      -      -      -      -      -      -      -      -      -      -      -      -      -      -      -      -      -      -      -      -      -      -      -      -      -      -      -      -      -      -      -      -      -      -      -      -      -      -      -      -      -      -      -      -      -      -      -      -      -      -      -      -      -      -      -      -      -       -      -      -      -      -      -      -      -      -      -      -      -      -      -      -      -      -      -      -      -      -      -      -      -      -      -      -      -      -      -      -      -      -      -      -      -      -      -      -      -      -      -      -      -      -      -      -      -      -      -      -      -      -      -      -      -      -      -      -      -      -      -      -      -      -      -      -      -      -      -      -      -      -      -      -      -      -      -      -      -      -      -      -      -      -      -      -      -      -      -      -      -      -      -      -      -      -      -      -      -      -      -      -      -      -      -      -      -      -      -      -      -      -      -      -      -      -      -      -      -      -      -      -      -      -      -      -      -      -      -      -      -      -      -      -      -      -      -      -      -      -       - |
| You will be taken back to the<br>Main Screen for the current<br>classes gradebook.<br>A new column will now be<br>visible next to the SW<br>column. The SW Grade<br>Adjust column will show the<br>points necessary to adjust the<br>students grade to the desired<br>score. | SW3       SW3         Grade       Options         Adjust       Options         5.00       74         81       Follow the directions for requesting a grade change beginning on page 24 in this manual.                                                                                                    |

| Incompletes and<br>Medical Overrides                                                                                                    | <ul> <li>Incompletes are used when a student has not completed assignments for a grading period that has closed.         <ul> <li>Incompletes must be addressed and changed to actually grades within the 1 week grace period. At the end of the 1 week grace period, students who still have Incompletes are considered inelligible.</li> </ul> </li> <li>Medical Overrides are used when a student has incomplete assignments due to long term medical illness or hospitalization.         <ul> <li>Medical Overrides can stay in place until the student is medically released back to school and has a reasonable time to complete make-up work.</li> </ul> </li> </ul> |
|----------------------------------------------------------------------------------------------------|----------------------------------------------------------------------------------------------------|
| <ul> <li>Open your gradebook<br/>and the class of the<br/>student whose grade<br/>you wish to override.</li> <li>Click on the SW drop<br/>down menu and<br/>choose Enter Term<br/>SW? Grade<br/>Adjustment.</li> </ul> | If you have any questions concerning the handling of Incompletes or Medical<br>Overrides, please contact your campus administrators.                                                                                                    |
| <ul> <li>Click on the drop<br/>down menu in the<br/>override box on the<br/>row for the student<br/>you wish to create an<br/>override.</li> <li>Choose<br/>(I Incomplete) or<br/>(M Medical)</li> <li>Save</li> </ul> | Grade Adjustment         Term SW5         Save         Undo         Back         Students       Grade Percent       Grade Amount Cmt Persent       Override       Grade         1       100       100.00       -       -       -         Override       Medical       Medical       Magnetical       Magnetical                                                                                                    |

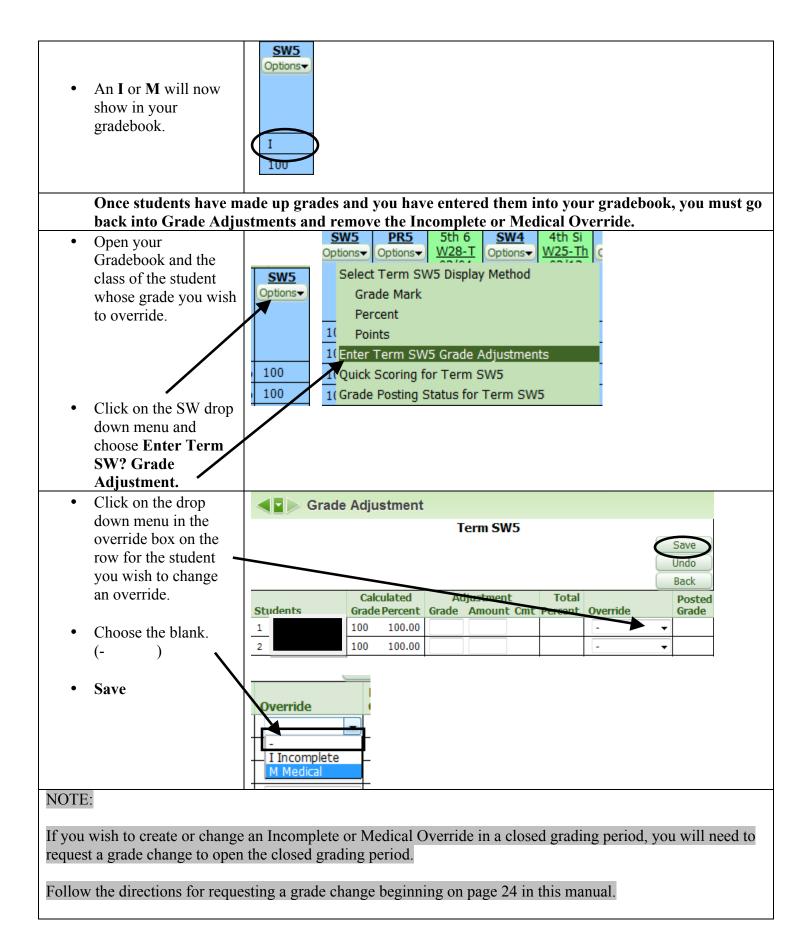

| SECONDARY ONLY                                                                                                    | Semester exam grades are entered at the end of each semester and count as 14.2% of the semester average.                                                                                                    |
|----------------------------------------------------------------------------------------------------|----------------------------------------------------------------------------------------------------|
| Semester Exam Grades                                                                                                    | The column headings for Semester Exam Grades are EX1 and EX2.                                                                                                    |
| • Open your Gradebook<br>and the class you wish<br>to enter an exam grade.                                                                                                    | EX2<br>Options                                                                                                    |
| Click on the Options<br>Drop Down Menu in<br>the EX column and<br>choose Enter Semester<br>Exam EX Scores.                                                                                                    | EX2SW6PR6SW5PR5OptionsOptionsOptionsOptionsOptionsEnter Semester Exam EX2 ScoresSelect Semester Exam EX2 Display MethodGrade MarkPercentPointsGrade Posting Status for Semester Exam EX2                                                                                                    |
| A new window will open<br>allowing you to add scores.                                                                                                    | Exam Entry                                                                                                    |
| ······································                                                                                                    | Semester Exam EX2                                                                                                    |
| • Add student's scores in the Score Column OR                                                                                                    | Max Score: 100 Save<br>Weight: 1.00 Undo                                                                                                    |
| choose one of the                                                                                                    | View Exam Score as: Grade Mark 👻 Back                                                                                                    |
| Override options. (Do                                                                                                    | Students Score Override                                                                                                    |
| not leave an exam score<br>blank.)                                                                                                    | 1   2   3   4     *     *     *     *     *     *     *     *     *     *     *     *     *     *     *     *     *     *     *     *     *     *     *     *     *     *     *     *     *     *     *     *     *     *     *     *     *     *     *     *     *     *     *     *     *                        |
| If you choose an Override<br>option of Incomplete or<br>Medical, once the grade has<br>been made up, you must come<br>back to this screen and change<br>the I or E to the blank option<br>(- ) and add a score. | NOTE:<br>If you are adding and exam grade or are changing an Incomplete or Medical<br>Override to a grade in a closed grading period, you will need to request a<br>grade change to open the closed grading period.<br>Follow the directions for requesting a grade change beginning on page 24 in<br>this manual. |

#### Bold Grades with Asterisks in the Gradebook

SM1

Report

Card

SM1

Options-

07 Bold grades with an \*84 <sup>•</sup>74 asterisk next to them in **DO NOT IGNORE THESE!** SW. SM and FNL columns appear when This example shows that the student had a 74 at the close of the semester there is a discrepancy BUT and 84 is calculating and showing in the live Gradebook because between the average at additional grades were added and the PEIMS secretary not notified so the close of the grading reposting (recalculation of the grade) could be done. period (what would show on the report card) To correct this issue a Resubmit must be done. This is just like requesting a and what is currently grade change so follow the directions for requesting a grade change calculating in the beginning on page 24 in this manual. Gradebook. NOTE: Progress Report columns are different in that they are a snapshot of the grades for a student. Bold grades **DO NOT** have to be addressed in the PR columns unless there is a specific grade that is being added that you want to calculate in with the progress report. In order for students to receive credit in a course, they must have six weeks HIGH SCHOOL ONLY averages for SW1, SW2, SW3 and/or SW4, SW5, SW6 depending on if the **Course Credit for Students** course is one semester or full year. New to the District If a student is enrolled in the course for two consecutive six weeks (EX: SW2 For students who move into and SW3), average the two six weeks and put the average in SW1 using LCHS and are enrolled in your Option 3 of the new button. This will award credit for the course. course and were not enrolled in a similar course in their previous school. If a student is only enrolled in your course for one six weeks or a portion of that one six weeks (EX: SW3 or SW6), they will not receive credit and you NOTE: will see ( $\neq$ ) in the SM column. The six weeks average will show for any The Gradebook is set to grades they received from you, but no semester average will show. calculate grades for a Term FNL SM2 semester and award credit Grade Options Options FNL only if there are grades in all Sort By % three six weeks in the semester. ≠ ŧ So, you will see the  $\neq$  symbol You must also go into the SW3 or SW6 and post comment code 021. in the SM columns for ALL 021 Credit for the semester was not given due to length of enrollment at LCISD. students until there are grades in the form of assignments or This comment will print on the report card notifying parents that no credit SW averages in all 3 six was given for the course. weeks for that semester. Follow directions on page 27 of this manual for posting report card comments.

| HIGH SCHOOL ONLY<br>No Course Credit Due to<br>Attendance Issues                                                                                                    | Use Comment Code 024                                                          |
|----------------------------------------------------------------------------------------------------|-------------------------------------------------------------------------------|
| • If a student has not been in school a sufficient amount of time to receive credit or has had too many absences, Comment Code 024 will need to be added notifying parents of the reason for the student not receiving credit. | Follow directions on page 27 of this manual for posting report card comments. |
| HIGH SCHOOL ONLY                                                                                                    | Use Comment Code 022                                                          |
| Credit Recovery                                                                                                    |                                                                               |
| • On report cards, you will<br>need to add a comment code<br>in SW3 and/or SW6 for any<br>student who is receiving<br>grades through Credit<br>Recovery.                                                                       | Follow directions on page 27 of this manual for posting report card comments. |

# For ANY questions regarding Skyward Gradebook, please email <u>help@lcisd.net</u>.